# Connecting Remotely Like a Pro

CONTACT@ADAMFURMANEK.PL

[HT TP://BLOG.ADAMFURMANEK.PL](http://blog.adamfurmanek.pl/)

[FURMANEKADAM](https://twitter.com/furmanekadam)

### About me

Software Engineer, Blogger, Book Writer, Public Speaker. Author of *Applied Integer Linear Programming* and *.NET Internals Cookbook*.

[http://blog.adamfurmanek.pl](http://blog.adamfurmanek.pl/)

[contact@adamfurmanek.pl](mailto:contact@adamfurmanek.pl)

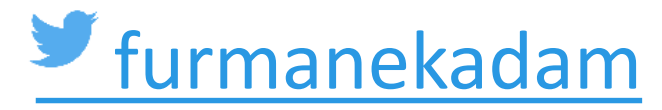

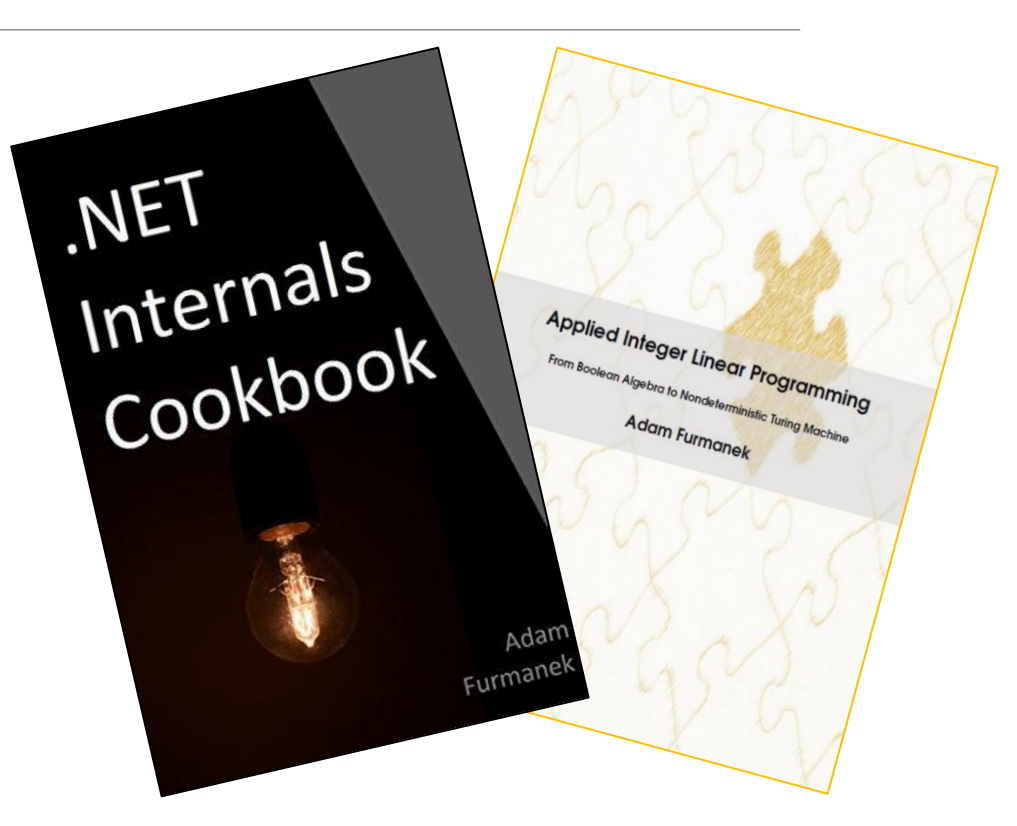

#### **Random IT Utensils**

IT, operating systems, maths, and more.

### Agenda

Split Tunnel, VPN, VNC, RDP, OpenSSH.

Link Aggregation with Multicast.

TCP over ICMP, TCP over DNS.

Intel AMT.

Full Tunnel, Jump Host, Disk2vhd, TCP over File System, TCP over Pipe, SSLH.

Video conferences and container separation.

Supercharging your workstation.

Summary.

## Problem statement

#### Problem statement

I want to fly to Hawaii, but I don't want to take the **corporate laptop** with me.

I want to take another laptop that I call **road runner** which is my personal device. I'm going to use it to work remotely. How to do it?

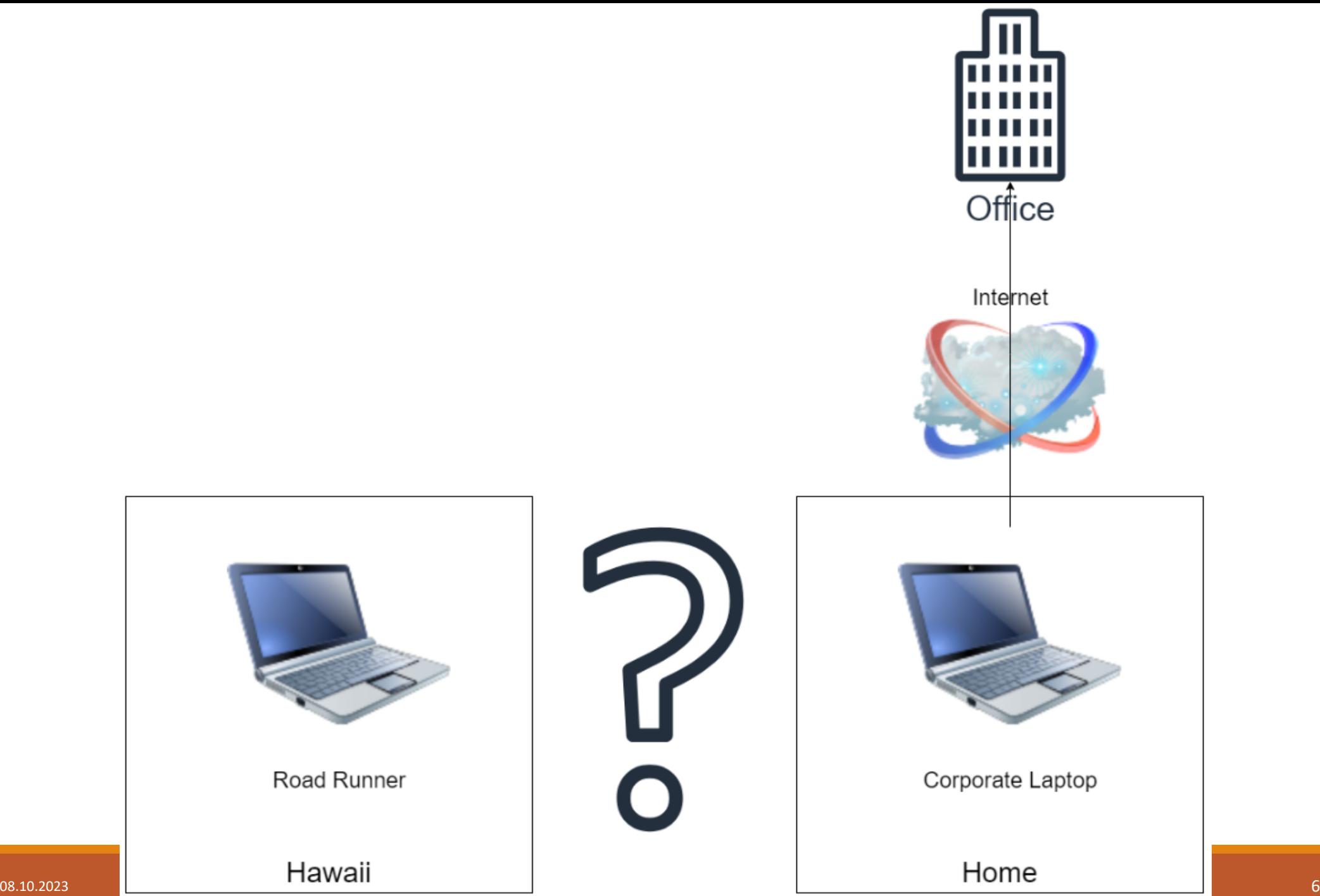

#### Legal considerations

You may not be allowed to work remotely at all.

You may not be allowed to work from another country.

- You may not be allowed to use non-corporate machine.
- You may not be allowed to take the machine to another country.
- You may not be allowed to work from public places.

#### **CONSULT YOUR LEGAL AND SECURITY DEPARTMENTS**.

#### Privacy Screen

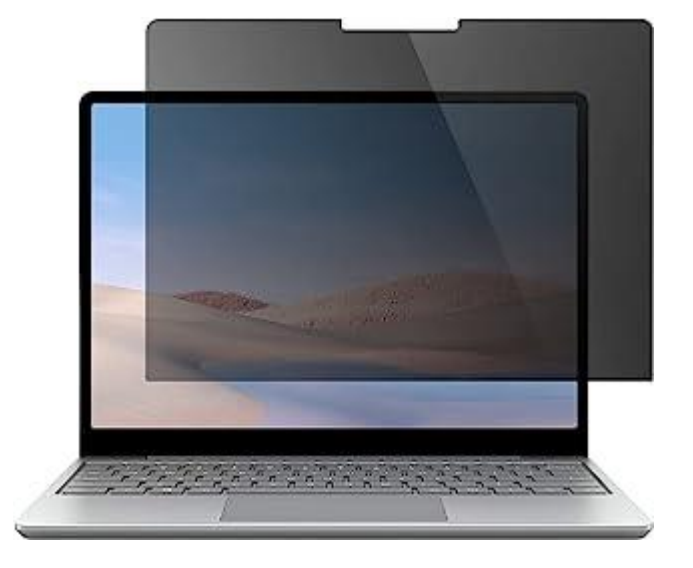

**MUST HAVE** when you work from public places (restaurants, airports, trains).

Around 20 USD.

Remember that it doesn't give full confidentiality.

Always wear your headphones.

Always watch for cameras and CCTV.

Avoid typing confidential information as much as possible.

#### Practical considerations

Companies are legally allowed to monitor your activity and how you use the machine.

There are multiple solutions to monitor clicks, keyboard, network activity, running applications, filesystem, USB drives, elevation and much more.

Do not use your corporate machine for private purposes.

Consult company policies for password management, allowed applications, administrator/root permissions, and other.

Better safe than sorry.

#### The best way to work remotely?

#### Just ask your IT department if they have the infrastructure to connect to the intranet from outside of the VPN.

## Protocols

#### Visual connection

#### REMOTE DESKTOP PROTOCOL - RDP

Supports display reconfiguration.

Supports logging into an existing session, or creating new session. Supports concurrent sessions.

Can forward KVM, speakers, microphone, graphics card, USB devices, shortcuts, hotkeys, clipboard.

Can work with 0.5 Mbps connection.

Microsoft supports basically all client platforms.

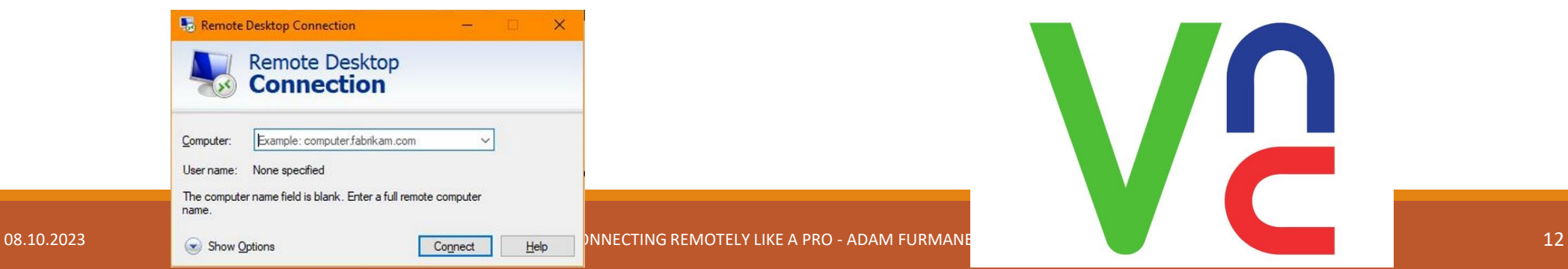

VIRTUAL NETWORK COMPUTING - VNC

Doesn't support display reconfiguration.

Supports logging into an existing session only.

Can forward KVM only (there are extensions, though).

Requires fast connection. Use Hextile algorithm if possible.

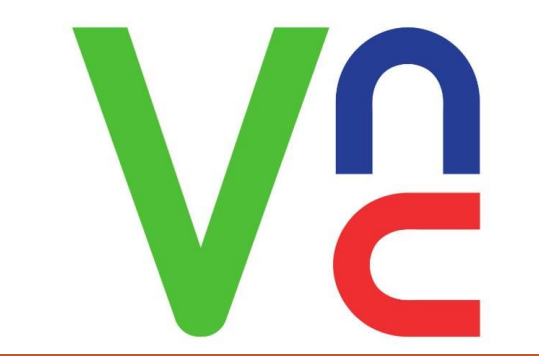

#### Visual connection

#### X11 FORWARDING

Supports display reconfiguration.

Supports creating new session only. Supports concurrent sessions.

Can forward KVM, shortcuts, hotkeys, clipboard. There are extensions.

Requires fast connection.

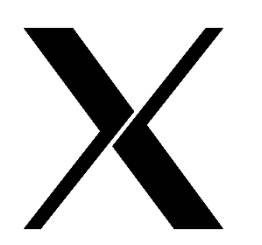

#### XPRA

Supports display reconfiguration.

Supports logging into an existing session. Supports concurrent sessions.

Can forward KVM, shortcuts, hotkeys, clipboard. There are extensions.

Requires fast connection.

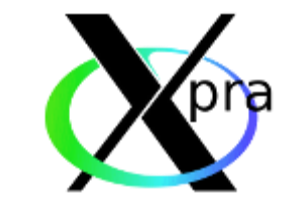

#### Command line connection

SECURE SHELL (SSH)

Supports creating new session only. Supports concurrent sessions.

Can forward keyboard, and ports.

**Must have for everyone!**

#### POWERSHELL REMOTING - PSREMOTING

Supports creating new session only. Supports concurrent sessions.

Can forward keyboard.

Uses HTTP behind the scenes.

Very nasty configuration.

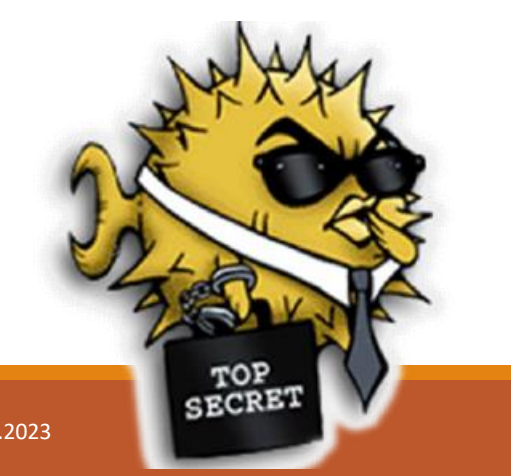

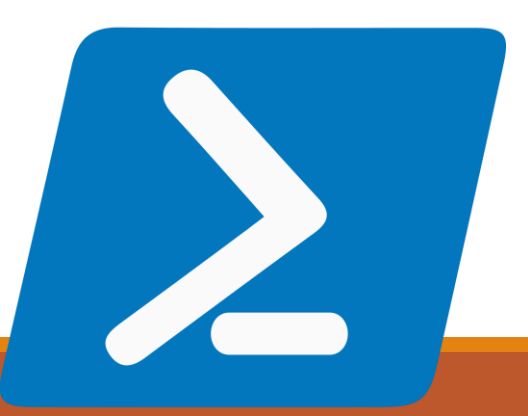

### SSH Tunneling

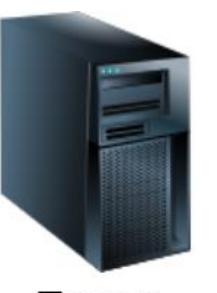

Target

Internet

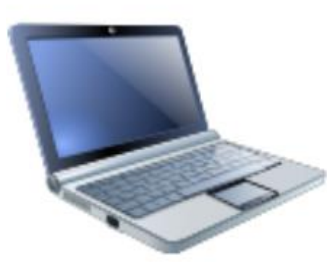

Road Runner

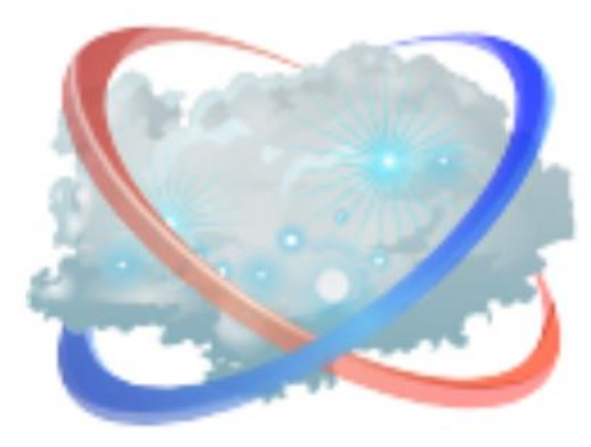

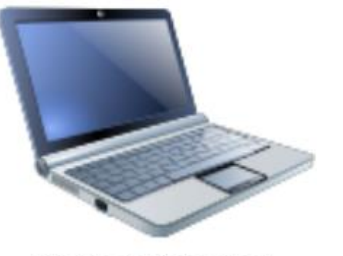

Corporate laptop

#### SSH Tunneling – Local Forwarding

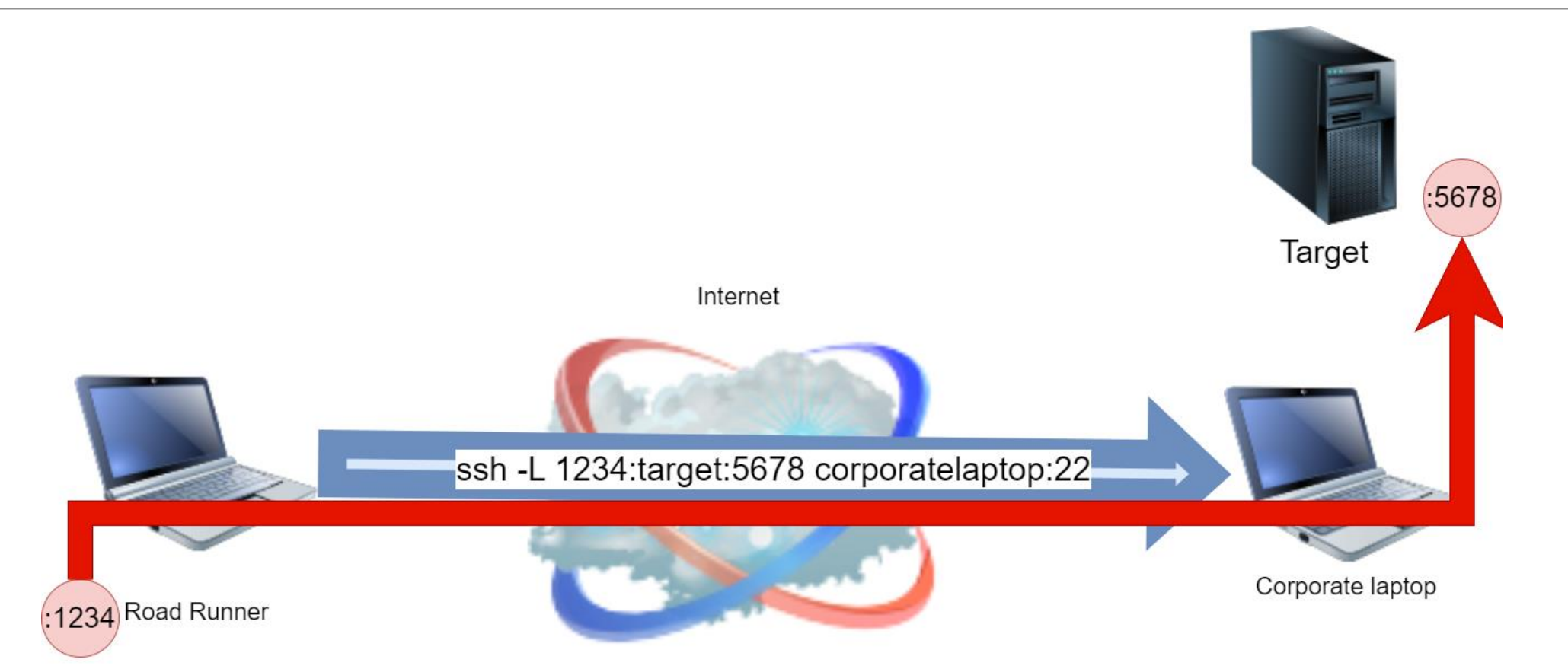

### SSH Tunneling – Remote Forwarding

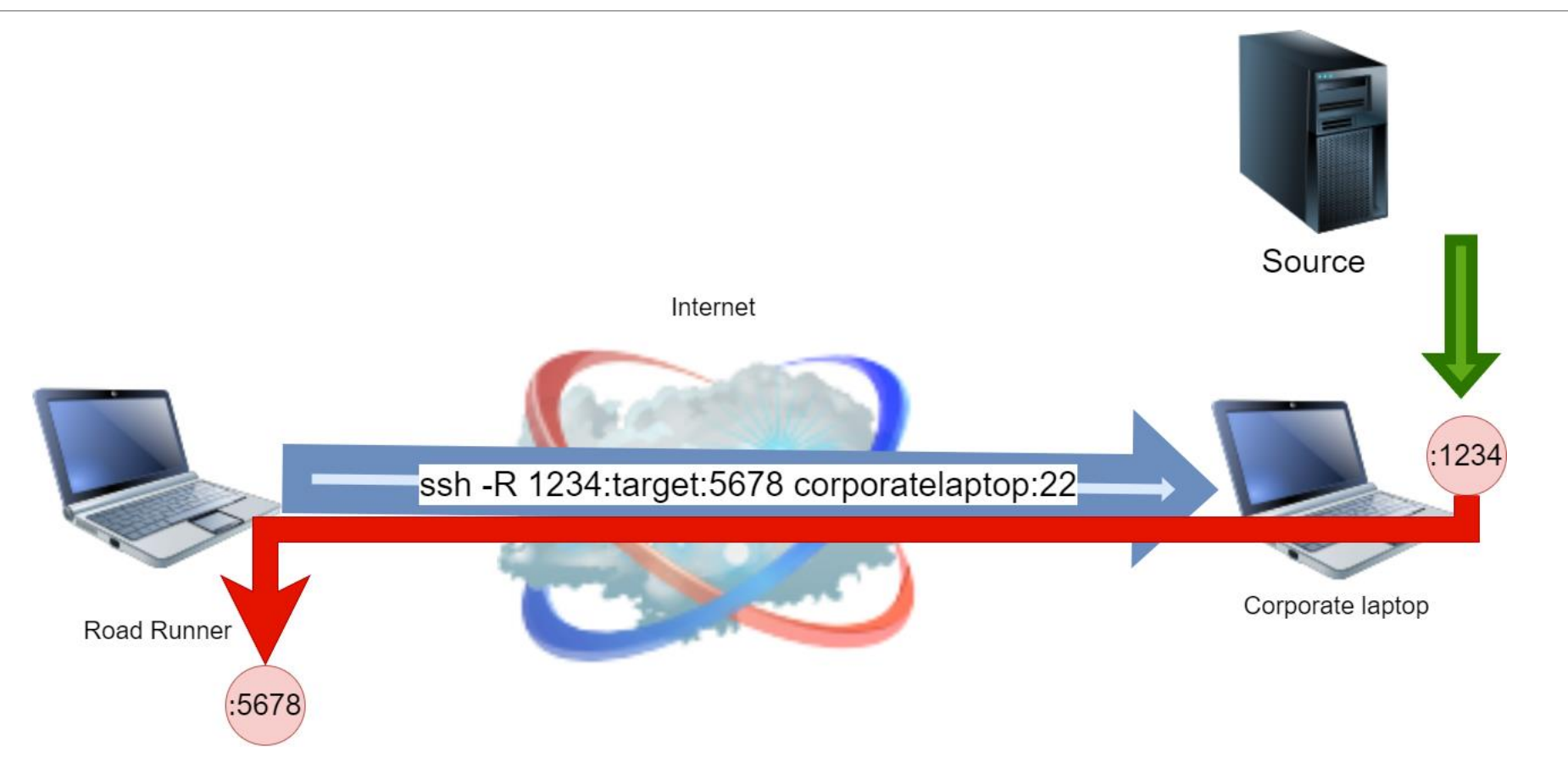

#### SSH Tunneling – Dynamic Forwarding (SOCKS)

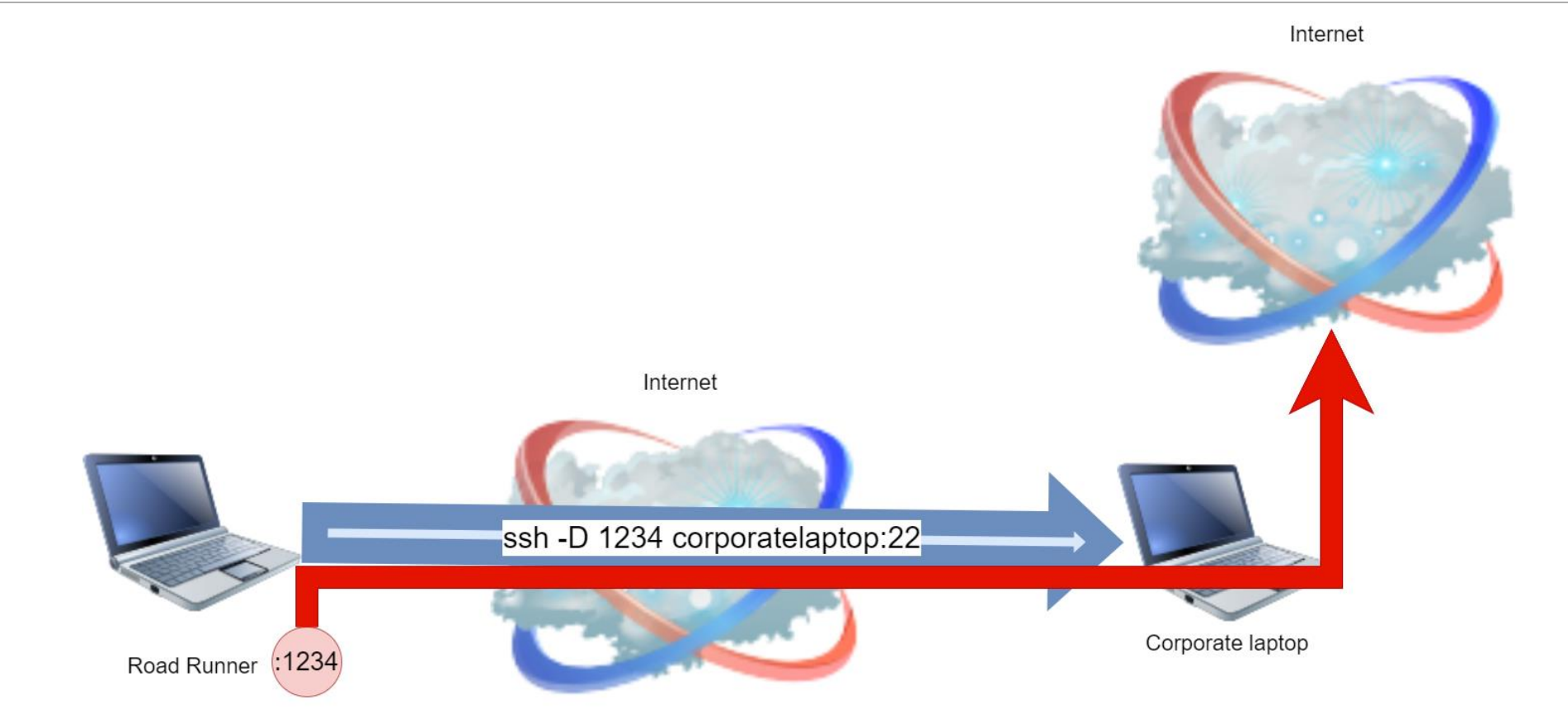

## Dynamic Forwarding Demo

FOXYPROXY

### SSH Forwarding

This is the killer feature! We can multiplex connections.

Once we have **one connection** to the target, we can do anything.

If you ever need to route multiple connections in hard network conditions, then route OpenSSH and use forwarding.

## I want to connect to my machine

SCENARIO

### VPN

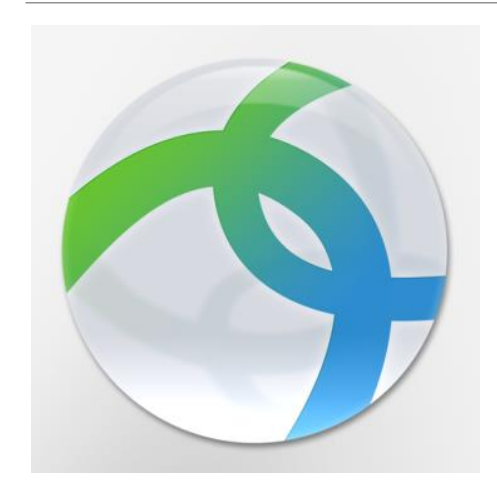

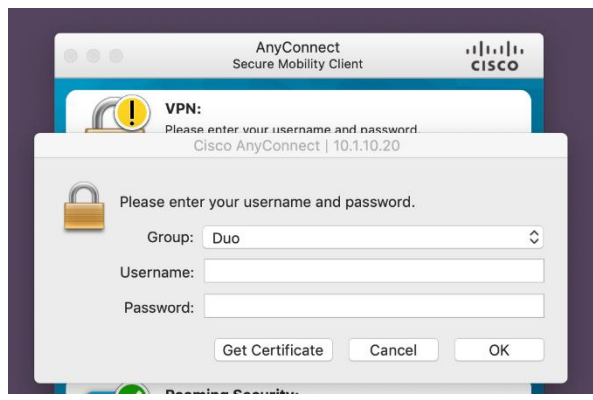

Virtual Private Network.

Routes and encrypts traffic, DNS.

Can use proprietary protocols, well-known non-HTTP protocols (L2TP, PPP), HTTP-based protocols (SSTP), or even HTTPS proxy.

Typically works in one of two modes:

- Split tunnel routes only corporate traffic, everything else stays the same
- Full tunnel routes WHOLE traffic, typically modifies *route table* to disallow any changes

Cisco AnyConnect, Windows built-in implementation, Zscaler, Microsoft Intune, OpenConnect, OpenVPN.

### Split tunnel

Very rare setup. Consider yourself lucky ;)

The machine has regular connectivity to the Internet, so we can use Internet-wide solutions.

Company may still track the network traffic or running applications.

If we have IPv4 or IPv6 that is achievable from the wide Internet, then we can use anything.

Otherwise, we need to configure VPN or Reverse Tunnel.

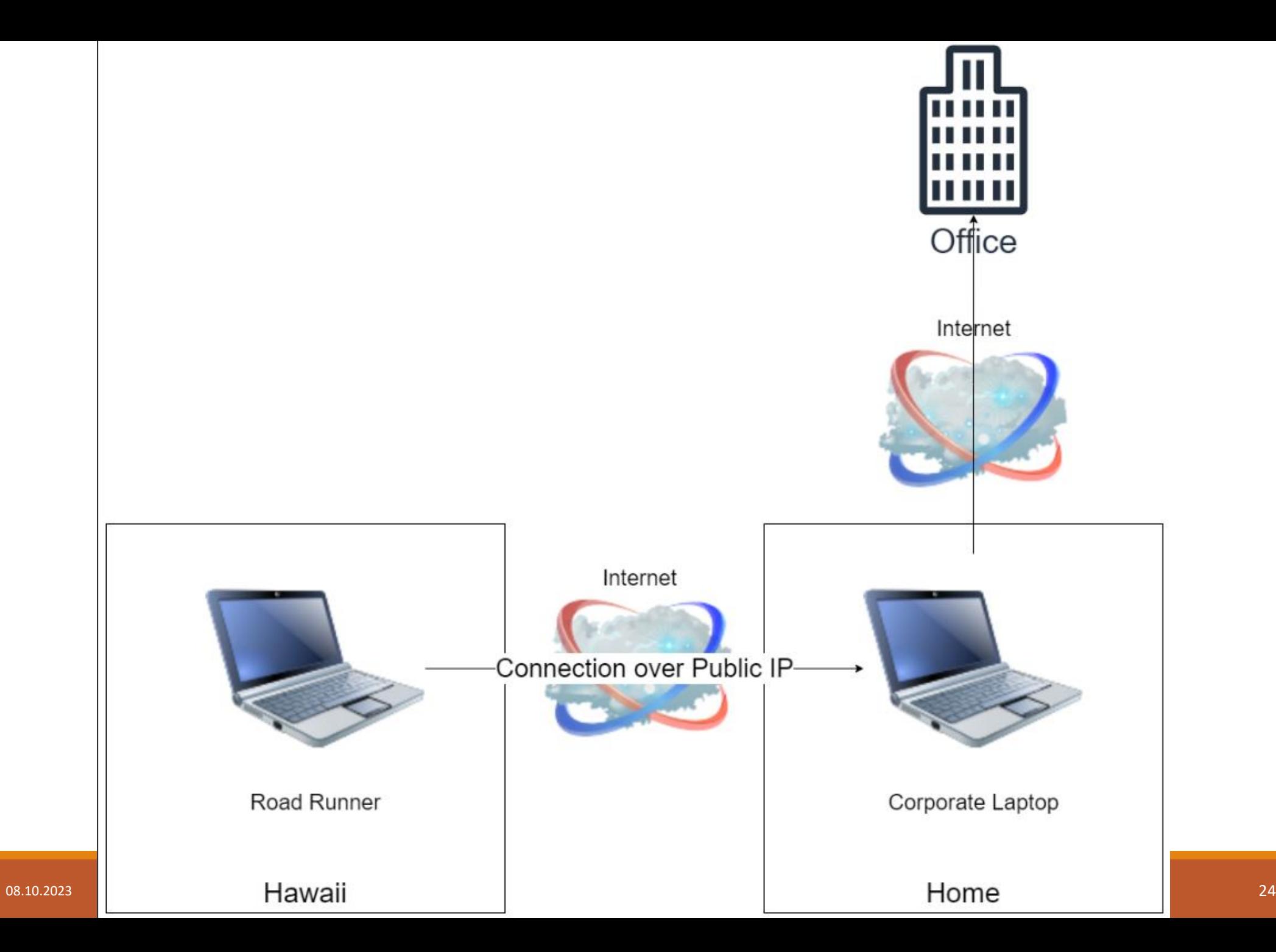

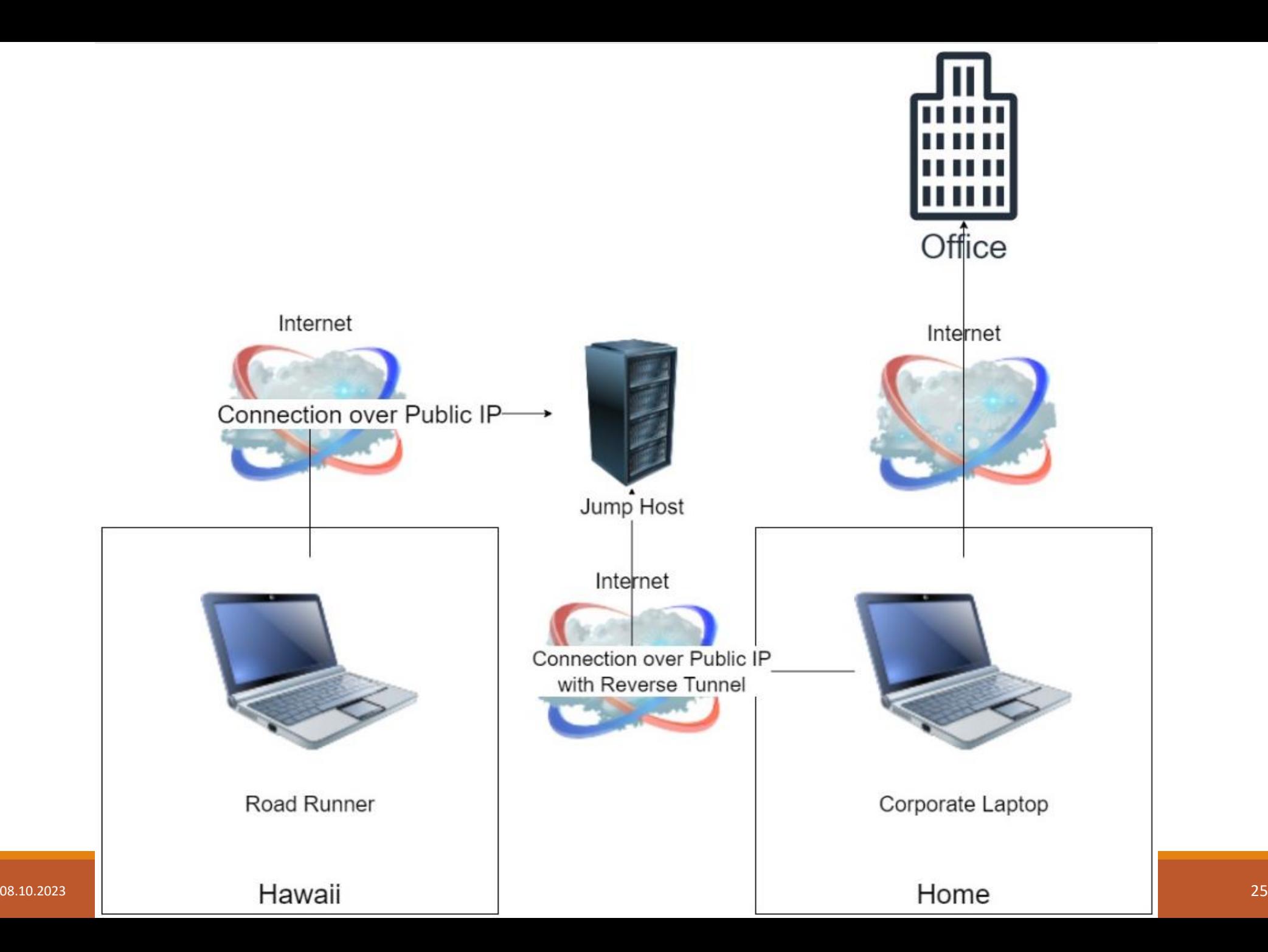

#### Some practical considerations

Don't expose services on default ports.

Use strong passwords and public keys.

Check logs for attacks.

Configure your firewall properly.

Have your own domain and use A records. Much easier to migrate servers.

Keep an eye on reflect attacks.

# I am on a train and my connection is laggy

SCENARIO

### What goes wrong on a train?

Tunnels, bridges, mountains, railways far away from city centers.

No service.

Slow handover between access points.

Handover between technologies.

Mobile network forcing us to us slower technologies.

Roaming.

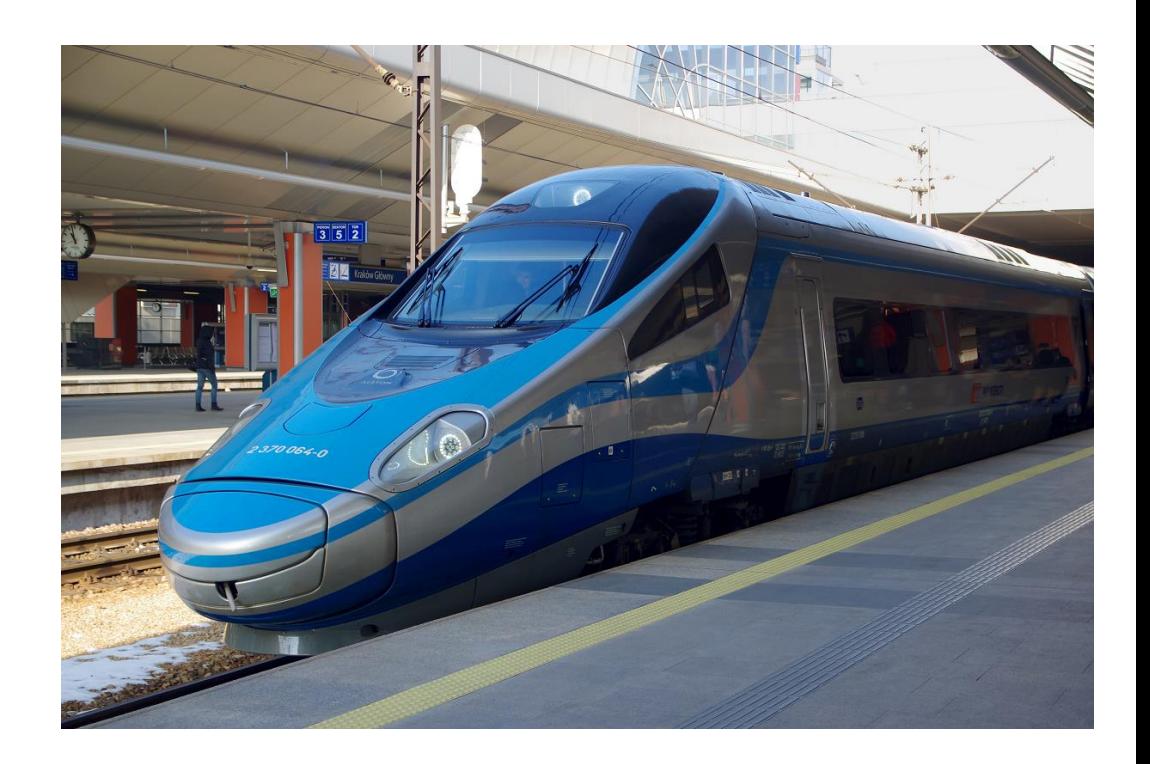

#### What if

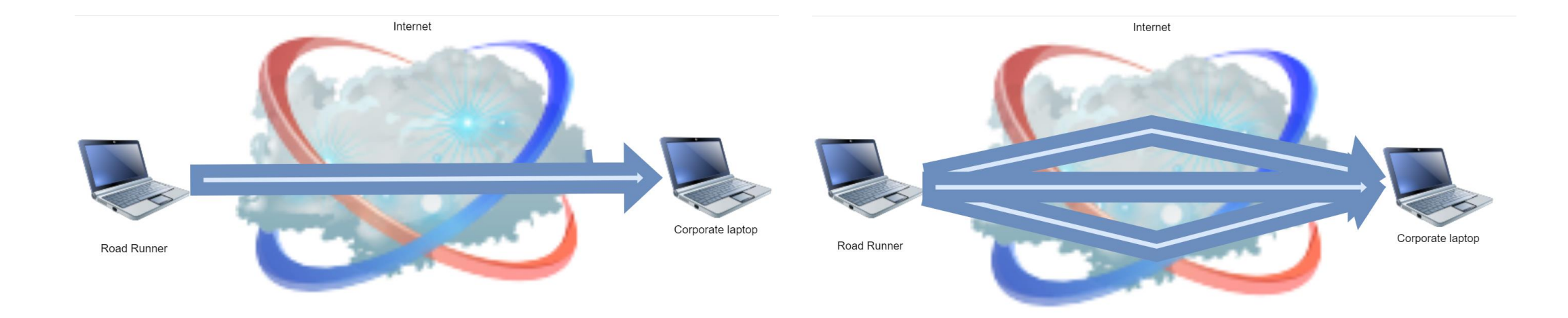

### Link aggregation

In computer networking, link aggregation is the **combining of multiple network connections** in parallel by any of several methods.

Also known as trunking, bundling, bonding, channeling, teaming.

Standards like 802.3ad, 802.1AX, Link Aggregation Control Protocol (LACP).

Various policies:

- Round-robin we send packets in sequential order using all Network Interfaces (NICs)
- Active-backup only one NIC is active, and we switch to another one if the primary fails
- **Broadcast – we send each packet using every NIC**
- Adaptive load balancing we measure links and choose the fastest one as we go

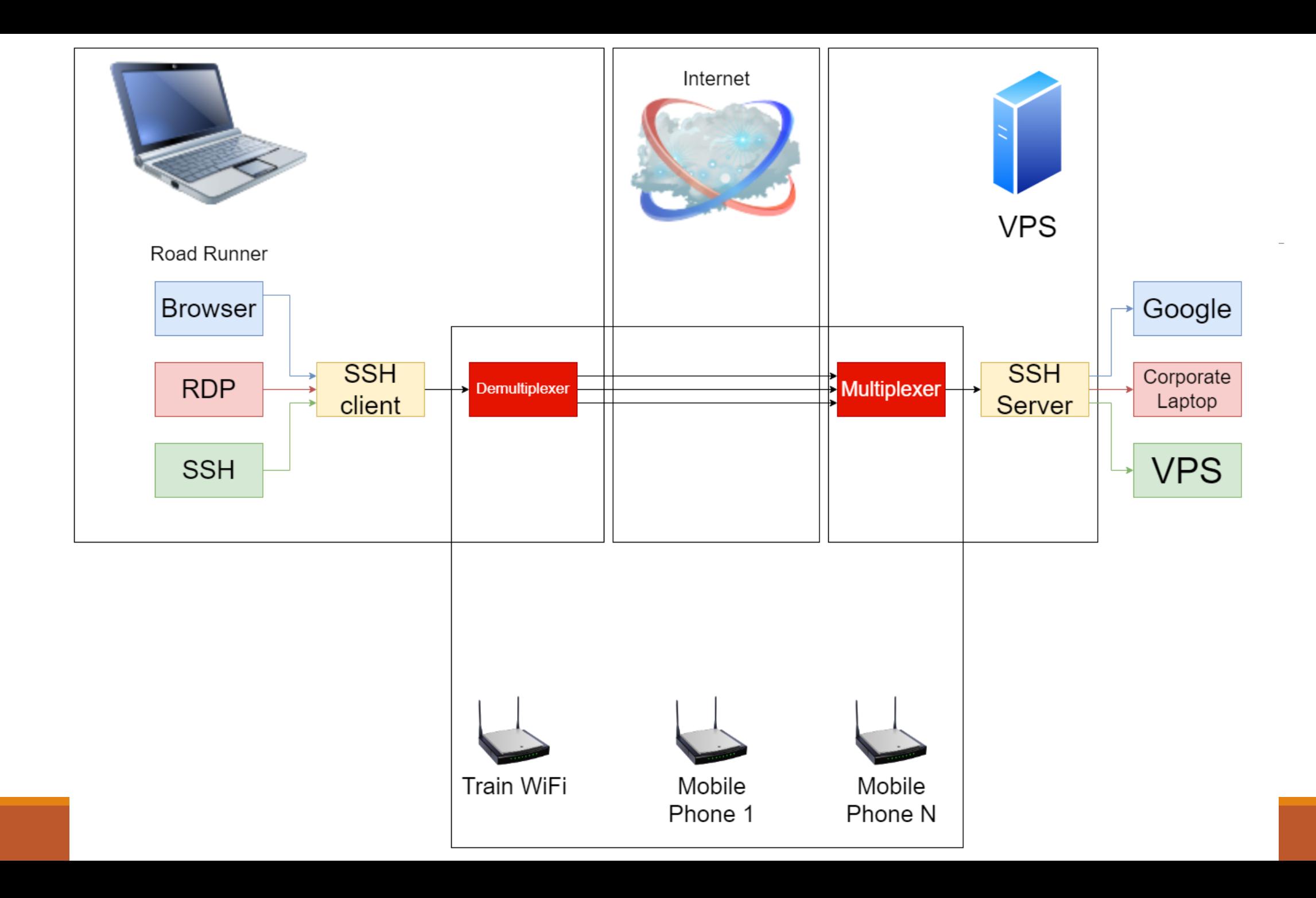

## Link aggregation with broadcast demo

### Practical considerations

SIM cards may be dirt cheap, so we can buy many of them (think about major mobile providers in your country).

If you need multiple connections to the same domain, but you need different credentials, then put aliases in /etc/hosts.

Phone may downgrade network quality. Use *\*#4636#\** or *ForceLTE* application (Android).

This is better for phone calls than regular GSM.

Some stats: train route from Kraków to Gdańsk (around 600 km):

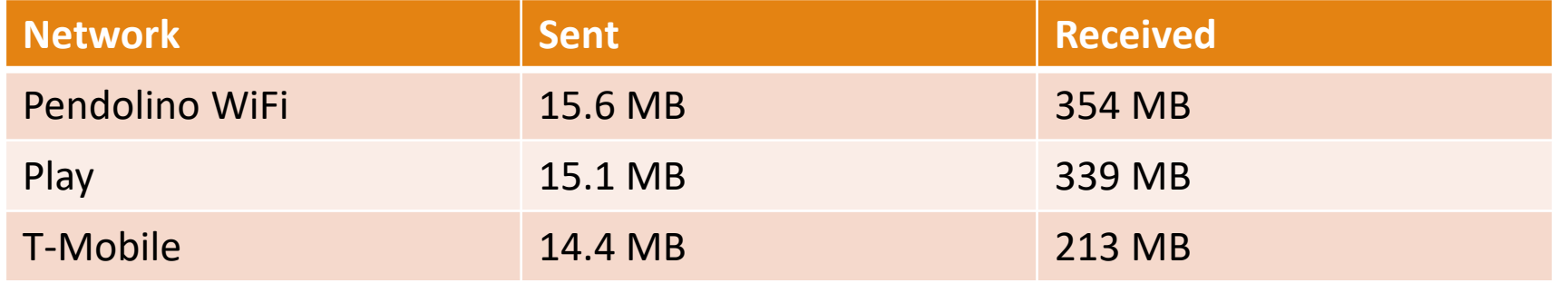

## I am on a plane and my connection is weird

SCENARIO

What wrong with plane (airport, hotel, city hotspot…)?

Weird *portals* for getting connection.

Time-limited connections.

Price.

Blocked ports (that's why we have SSTP).

Chat-only connections.

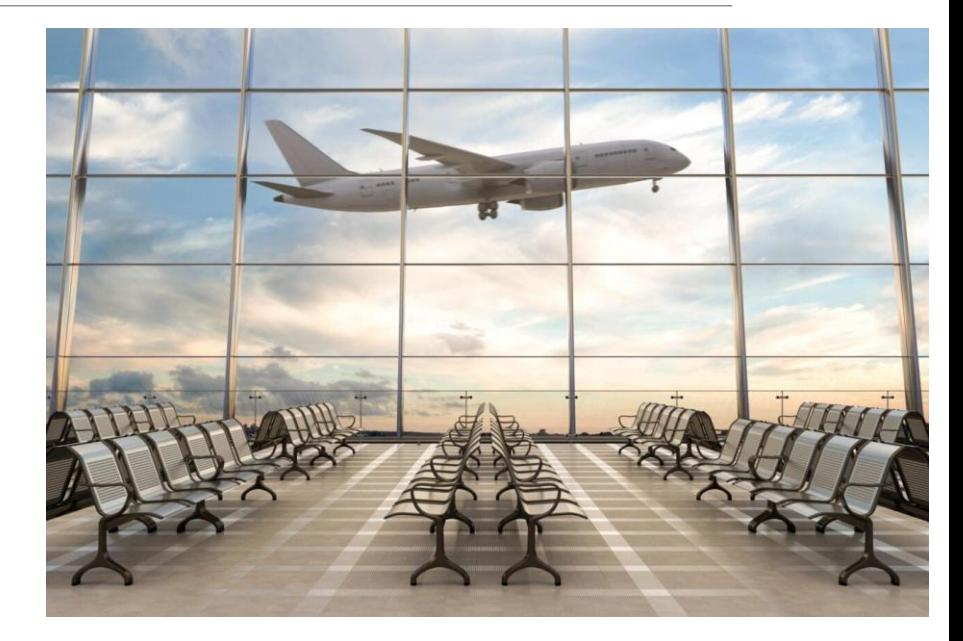

#### TCP over ICMP

Internet Control Message Protocol (ICMP, also known as ping).

It is sometimes allowed to pass through despite other ports being blocked.

ICMP can achieve "near-native" speed.
#### TCP over ICMP

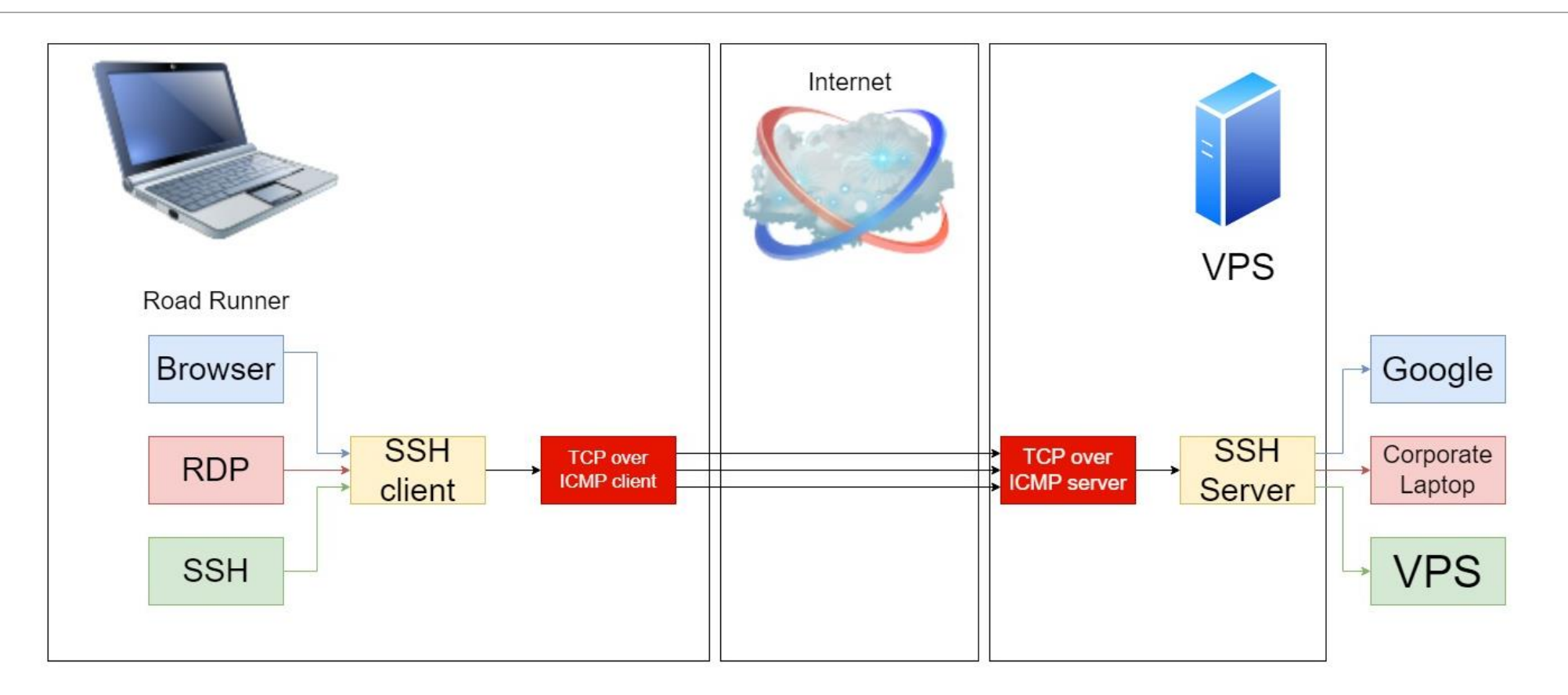

## TCP over ICMP demo

### TCP over DNS

Domain Name Server (DNS) supports multiple record types: A, CNAME, TXT.

It's hierarchical. When one server cannot answer the query, the server asks another server for help.

Idea:

- Let's configure domain a.com
- Let's encode packet using Base16. We get something like *abc123456*
- We then ask the server about domain *abc123456.a.com*

This is slow. Very, very slow. SSH will barely work. Not production ready.

## TCP over DNS demo

# My corporate laptop died

SCENARIO

### Intel Management Engine with Intel Active Management Technology

Modern Intel CPUs have built-in operating system (based on Minix).

Once enabled, the system is active **all the time**. Even if the machine is turned off.

AMT uses built-in Ethernet card or WiFi connection.

AMT exposes remote console with web server, VNC connection, and others.

We can query the machine, restart it, or connect remotely.

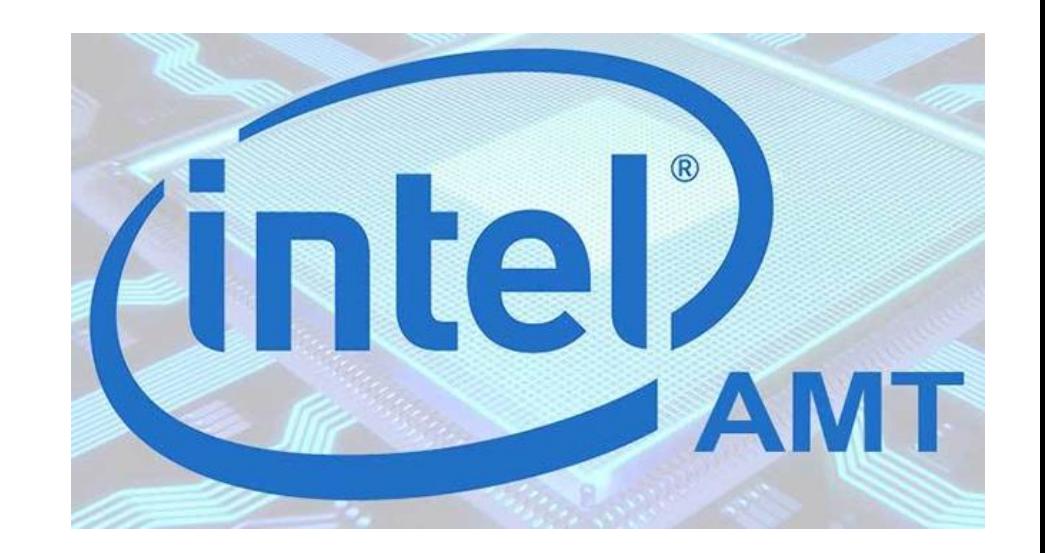

### Intel Management Engine with Intel Active Management Technology

Part of Intel vPro (one of many components).

This requires motherboard support (most of the times). The addon is called Management Engine BIOS extension (MEBx).

We can configure AMT without the extension (in theory).

Multiple configuration modes: Host-Based Configuration (HCU), Remote Configuration Service (RCS).

**CPU cannot trust anyone**. The user is an attacker!

AMD has equivalent technology called DASH.

Enterprise-ready systems use AMT under the hood: CIRA, Beyond Trust (previously Bomgar).

Some attacks used AMT – Ring -3 rootkit.

AMT can be blocked on the firewall/router.

AMT cannot use Ethernet card plugged in via USB.

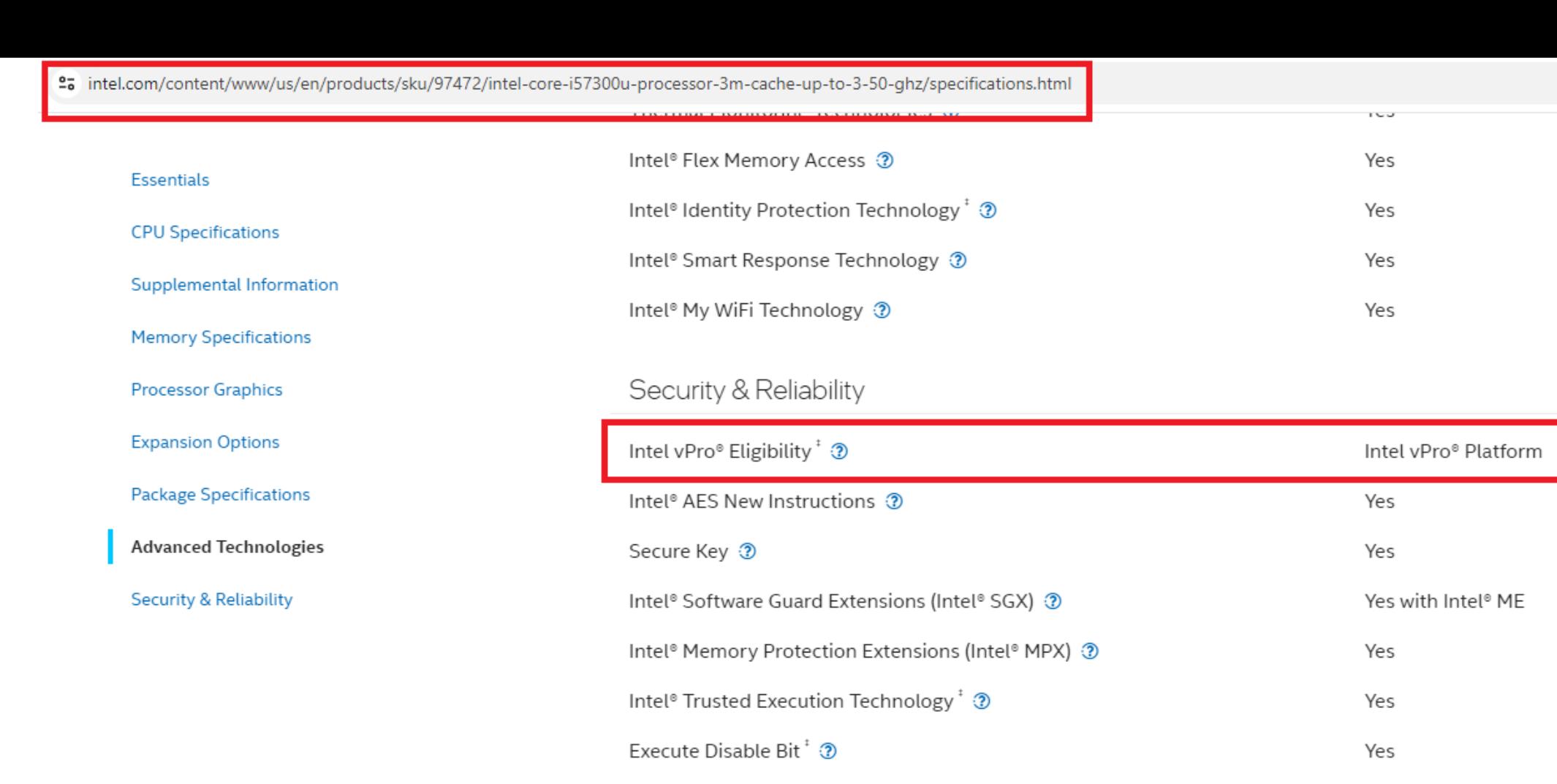

Yes

Yes

Yes

Yes

Yes

Yes

Intel® OS Guard

Intel® Boot Guard 3

Intel® Stable IT Platform Program (SIPP) 3

Intel® Virtualization Technology (VT-x) \* 3

Intel® VT-x with Extended Page Tables (EPT)<sup>†</sup> 3

Intel® Virtualization Technology for Directed I/O (VT-d) \* 3

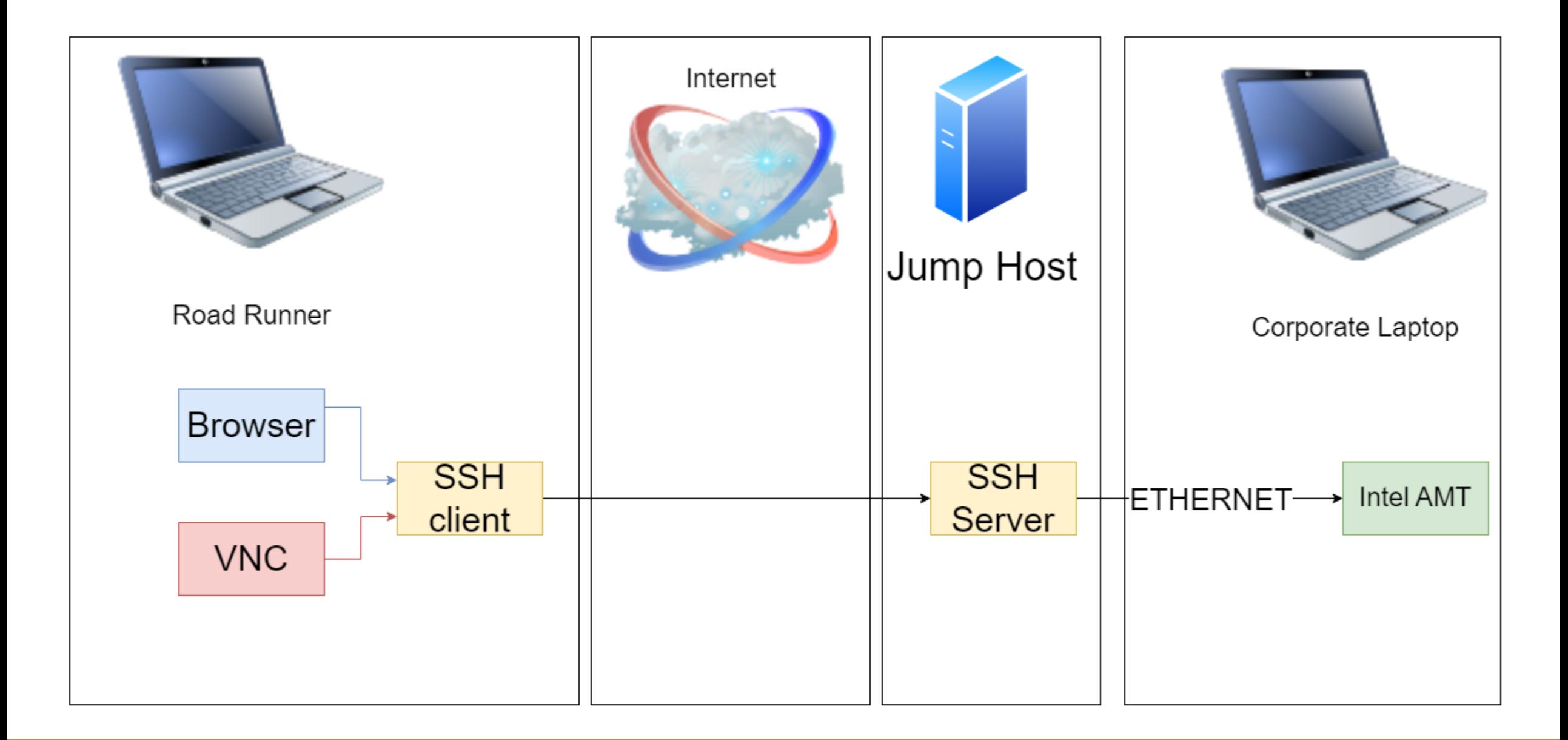

## Intel AMT demo

#### Practical considerations

You can use any cheap Windows-based tablet as a jump host (they cost 30 USD).

Make sure you have redundant network connectivity.

**Don't expose AMT over the Internet**!

# I have a full tunnel and I want to connect to my machine

SCENARIO

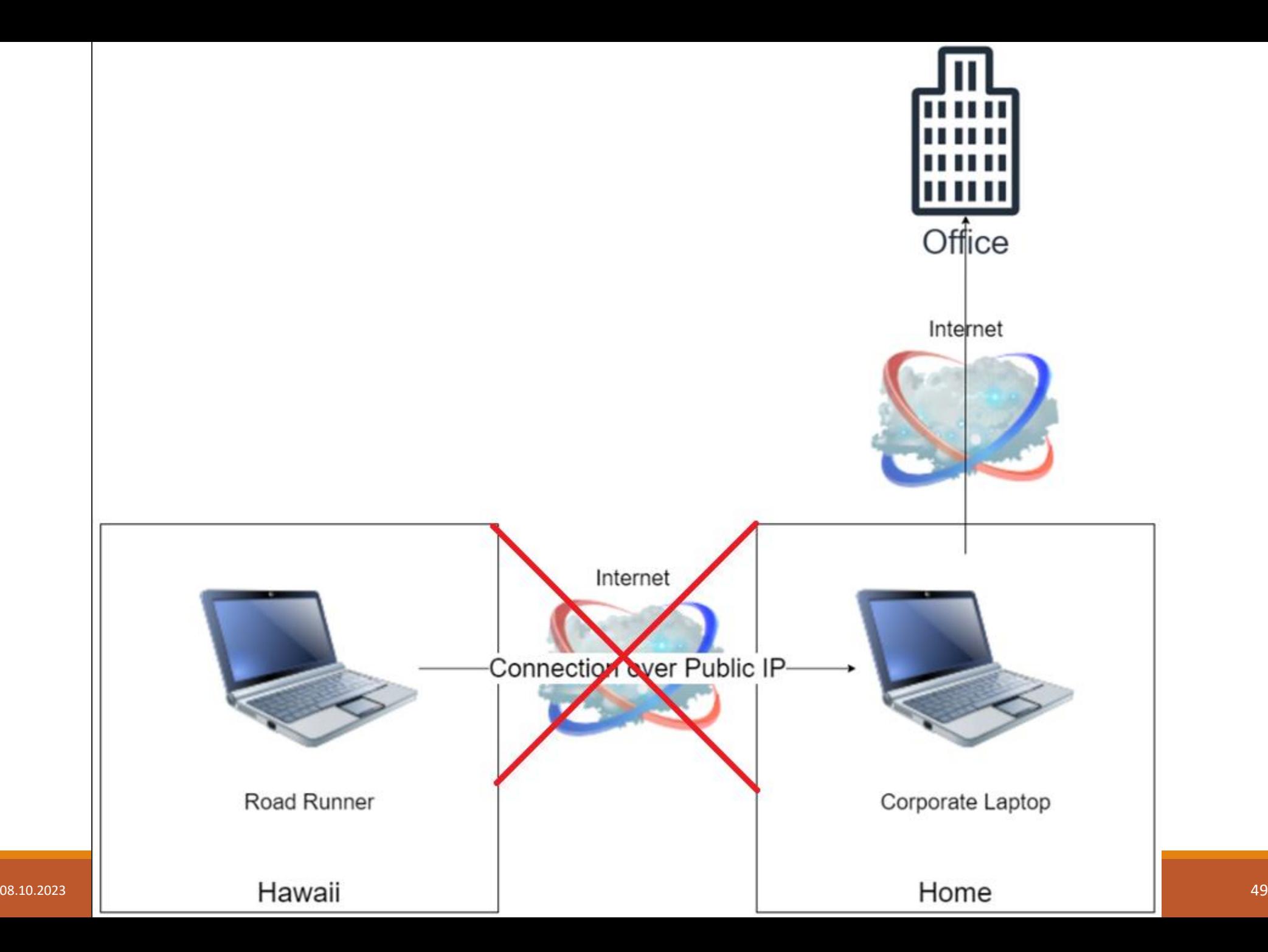

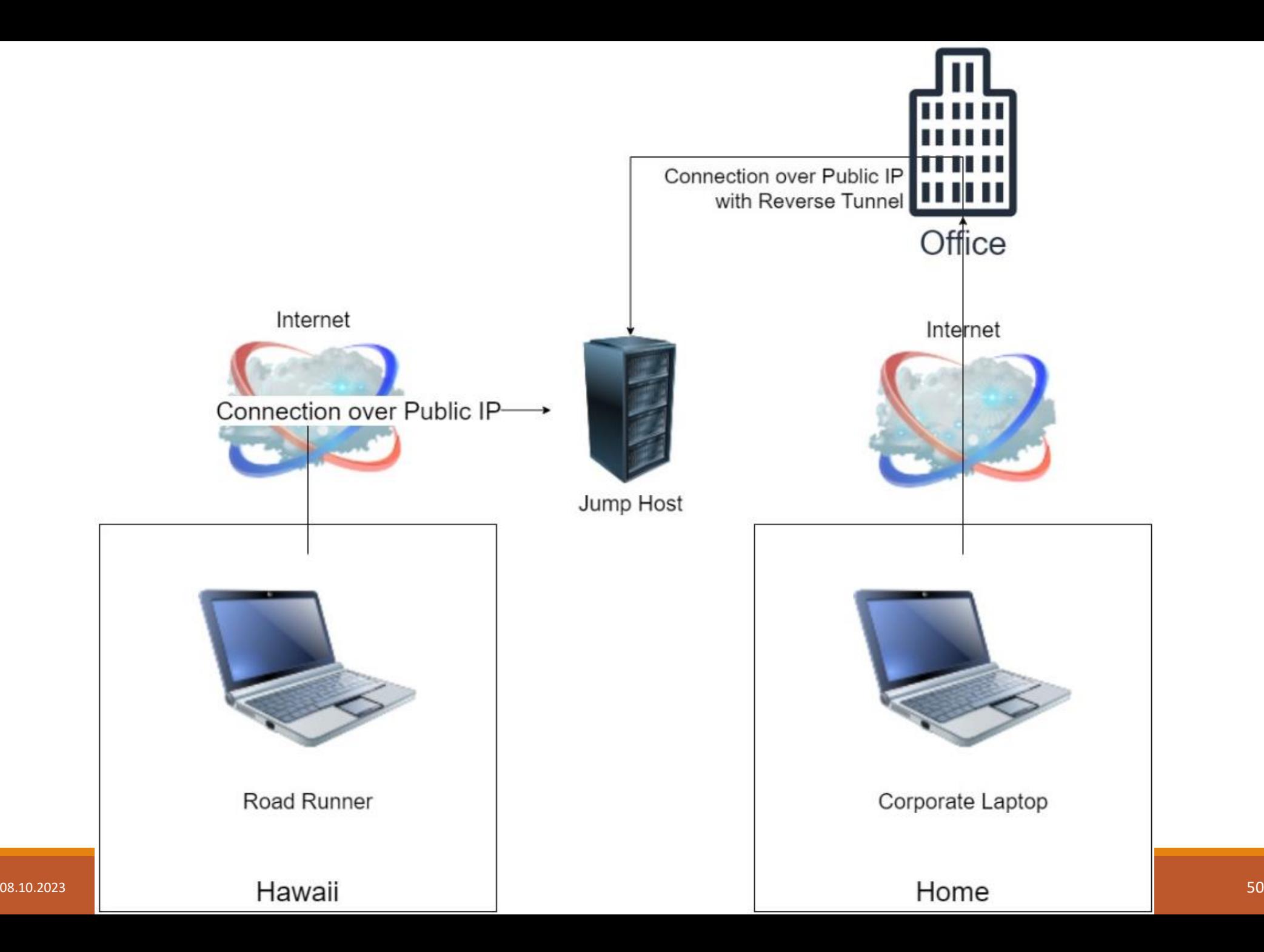

### Full tunnel

Typical setup.

Machine has no regular connectivity to the Internet, so we cannot connect to it from the wide Internet.

Whole network traffic goes through the VPN provider. Traffic within LAN is typically blocked.

Typically implemented with route tables and network driver.

We can configure the reverse tunnel, but the company will see the connection.

#### **Direction connection won't work.**

**Connection via jump host will work, but it will go through the company network.**

**Intel AMT connection will still work, but AMT is not RDP.**

**How to escape the tunnel?**

### SSLH

A SSL/SSH multiplexer based on regular expressions.

We can tell TLS connection from SSH by examining first packet:

- If it's binary, then we're opening a connection for TLS negotiation
- If it's textual, then we're opening an OpenSSH connection

We can configure connection that will be allowed by the firewall and route table, but hijack it to create a reverse tunnel.

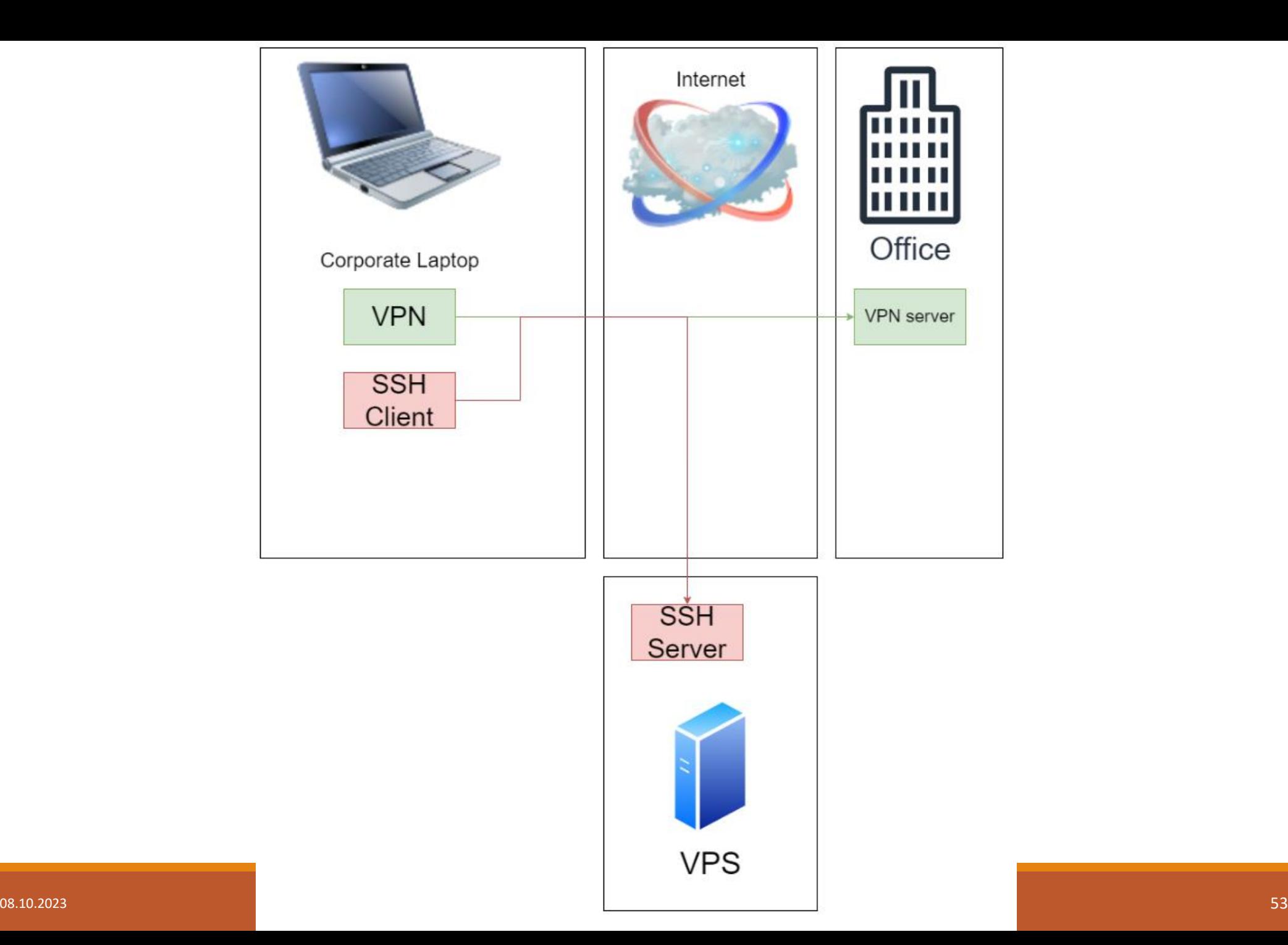

## SSLH demo

# Can I abandon the corporate laptop?

SCENARIO

### Disk2vhd

What's the easiest way to control the environment in which the machine is running? Virtualize everything.

#### **But how do I virtualize the corporate machine?**

Disk2vhd can transform live physical machine into a virtual hard drive.

We can then boot it up with Hyper-V, Native Boot, or whatever else.

https://learn.microsoft.com/en[us/sysinternals/downloads/disk2vhd](https://learn.microsoft.com/en-us/sysinternals/downloads/disk2vhd)

Be careful with Active Directory and hostnames.

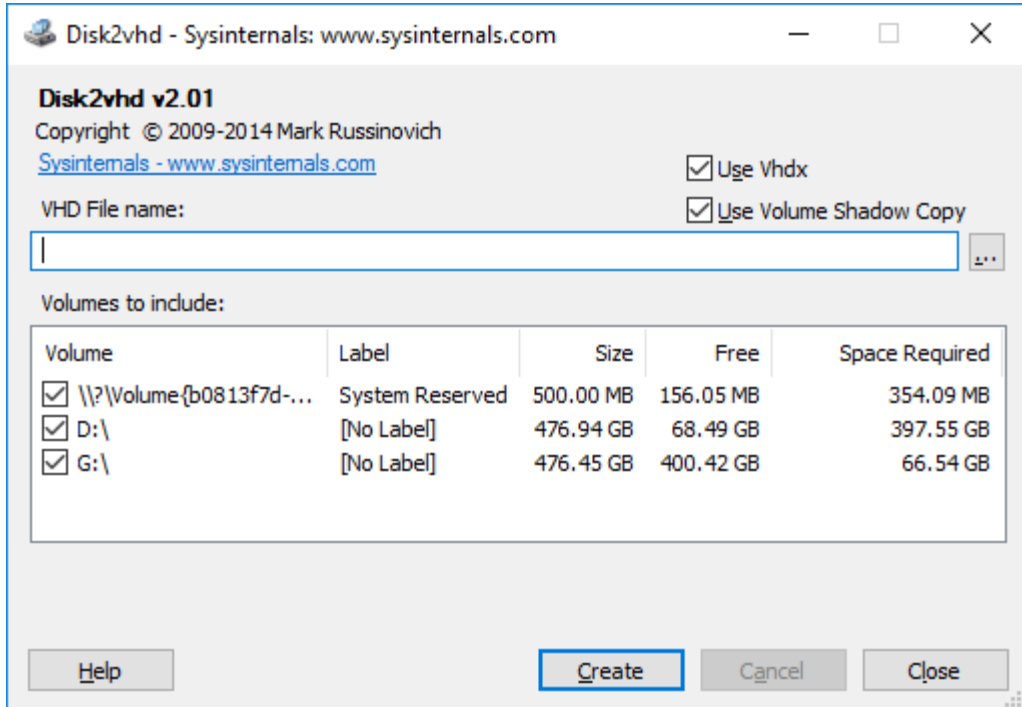

#### How to run the created machine

#### NATIVE BOOT

Available from Windows 7. Can boot the operating system from a VHD file directly.

Near native performance.

#### **Bitlocker is not supported**.

Works flawlessly with portable SSD drive. The bootloader can be installed on the drive entirely.

VHD can be booted with multiple laptops.

Docker and Hyper-V will work.

#### FULL VIRTUALIZATION

Can be fast enough if we have nested virtualization

Docker and Hyper-V may not work.

We need some hypervisor as the host (Hyper-V, VMware, VirtualBox).

We can use Windows To Go as a hosting platform for the hypervisor:

- We install Windows on a portable drive
- **Bitlocker is supported**
- Machine can be booted with multiple laptops
- Similar approach works for Linux
- Docker and Hyper-V will work.

#### **We can use cloud as a hosting platform!**

### Connecting to a virtual machine

Hypervisor gives some way of connecting KVM to the machine.

Hyper-V supports *enhanced session* that uses RDP protocol. This connection bypasses network stack and works with fulltunnel.

**What if we need an SSH tunnel to the virtual machine with a full-tunnel VPN?**

### TCP over Filesystem

Full tunnel applications control the network stack.

We need to route the traffic outside of the networking.

In computer science, everything is a queue. Let's use a fancy implementation with a filesystem.

Once we have a virtual machine, everything becomes trivial.

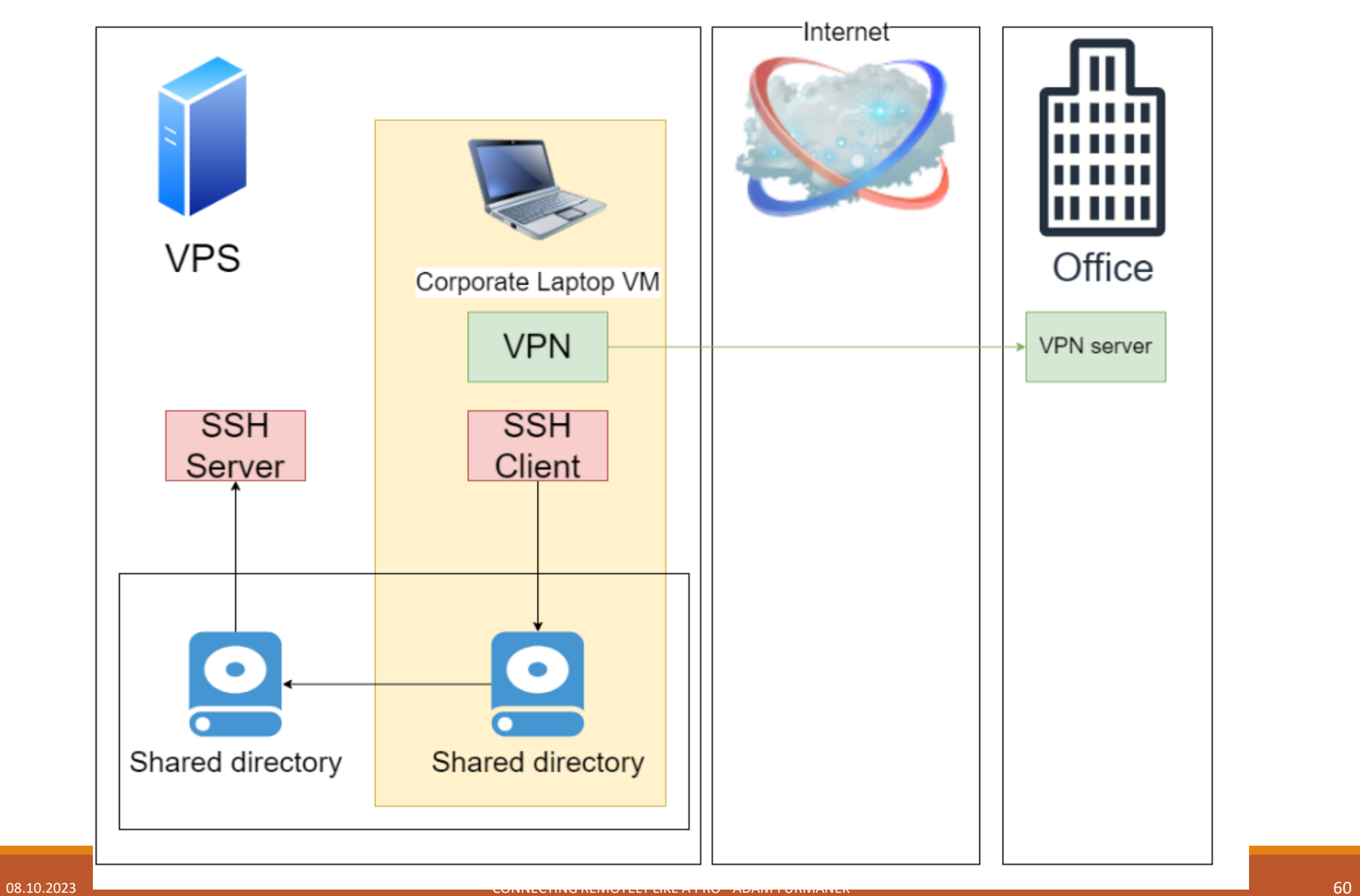

# TCP over Filesystem demo

#### TCP over IPC

We can do the same with IPC instead.

Serial Ports are implemented as Named Pipes by most of the hypervisors.

We are limited by the number of bauds. That's pretty slow.

### Summary

SPLIT TUNNEL

*Intel AMT* for KVM.

*Direction connection* or *jump host* or *SSLH* for full experience.

**Use** *jump host* **and** *AMT* **as backup.**

#### FULL TUNNEL

*Intel AMT* for KVM.

*SSLH* or *jump host* for full experience.

**Use** *SSLH* **and** *AMT* **as backup.**

#### VIRTUALIZED MACHINE

*Hypervisor session* for KVM.

*SSLH* or *TCP over Filesystem* or *TCP over IPC* or *jump host* for full experience.

**Use** *SSLH* **and** *Hypervisor session* **as backup.**

### Comparison

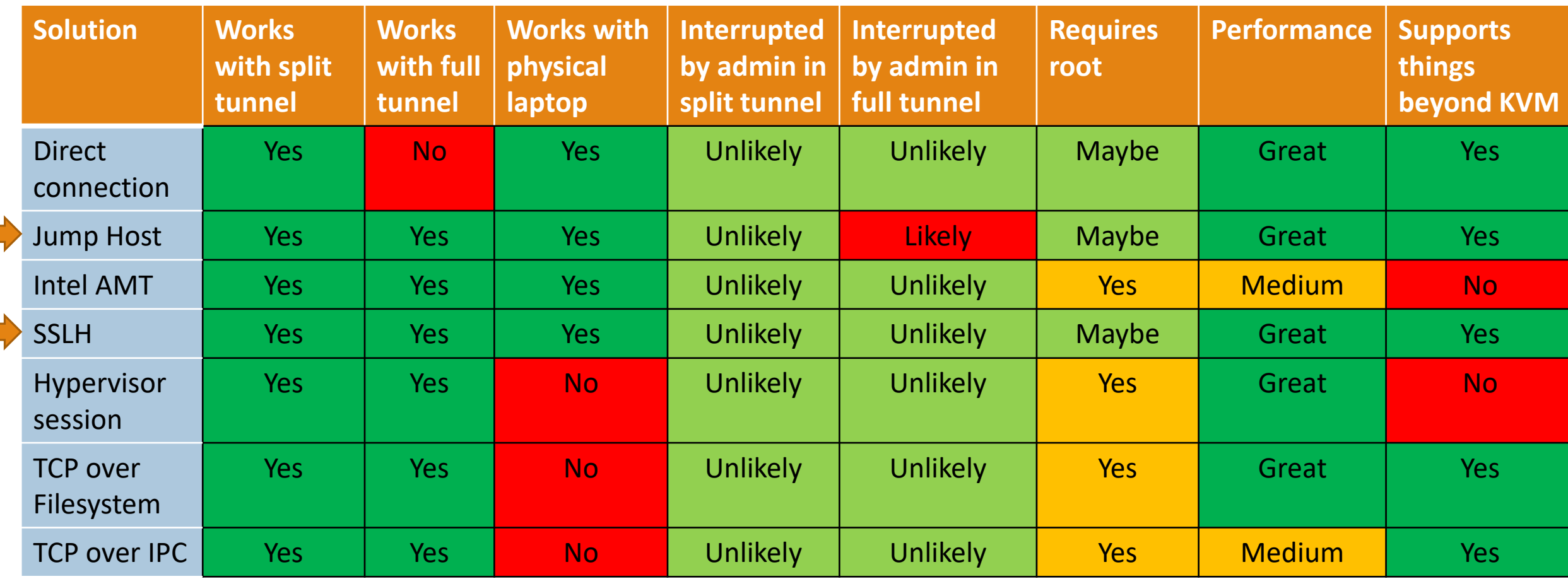

## I need a VPN over VPN

#### SCENARIO

### VPN inside another VPN

We can configure router along the way with a separate VPN.

We can use VM inside a VM.

May not work if we need a specific VPN type.

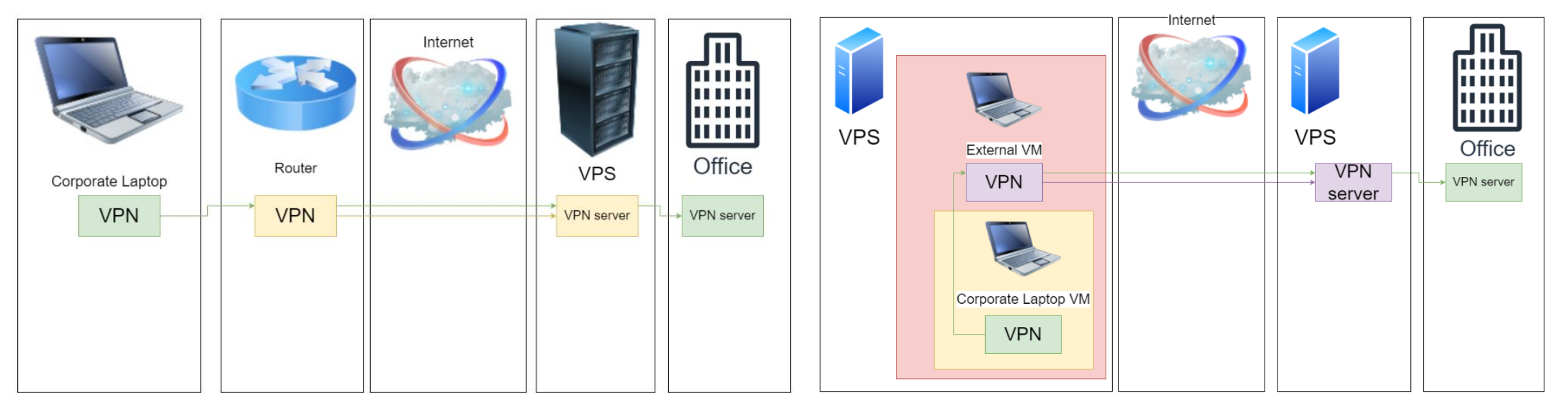

We can nest more VPNs if needed.

# I have a video call and I need to share my screen

SCENARIO

### RDP, speakers, microphone, screen

You can forward speakers and microphone over RDP.

RDP reencodes audio by default. This introduces significant delay (measured in seconds). This can be changed on the client or in Group Policy.

Microphone has lower quality, especially with nested RDP.

If possible, connect from the road runner machine (should work for Google Meets, MS Teams, Slack, Zoom).

You can use proxy over SSH. This may be hard for native applications.

You can use full-tunnel VPN to the corporate laptop. Mind the **DNS leak** vulnerability when you configure your tunnel. Mind the geolocation API.

Solution: **Use browser.**

#### Browsers

#### FIREFOX

#### Two fantastic extensions: **Multi-Account Containers** and **Tree Style Tab**.

Some video applications may not be supported by their owners (Facebook Messenger).

#### CHROME

There is no Multi-Account Containers. Use **CentBrowser** fork with Multilogin tabs + **FoxyProxy** extension.

Or use multiple profiles in Google Chrome/ Microsoft Edge.

Video applications generally work well.

### Screen sharing

**Do not share the screen from the road runner.**

Connect to the same meeting twice: once from road runner, once from corporate laptop.

Others may notice you connect from two places, depending on the platform you use:

- Google Meets will show your account twice, but you can connect easily
- MS Teams will not show that you're connected from many places
- Zoom will show you twice

Some platforms do not let you join the meeting twice from the same account. You can always try joining without logging in (some meetings may not allow that).

You may be able to join from another place over GSM. You can use VoIP number to do that over the Internet.

#### GSM

GSM is not encrypted. **It may not be safe to use it**.

Regular call may be expensive. Check if your meetings platform supports local phone numbers.

GSM may have low audio quality.

Regular phone call may show your phone number.

Attendees may not recognize who is dialing in.

### VPN and geolocation

Geolocation services may report your location incorrectly.

This may cause alerts that a new device is connecting from an insecure location.

No matter who is to blame for the invalid location, you want to avoid it. Verify your IP addresses with multiple services.

Well-known providers may have more issues.

Services may block you if you connect from a virtualized infrastructure. Google does that, IRC does that, e-mail servers do that.

Instead of installing VPN on the mobile device, you may want to configure the VPN on your router.
## Connecting from mobile phone

The same rules apply to mobile devices.

Use JuiceSSH + Firefox + FoxyProxy to route traffic over SSH.

You may not be able to route native mobile applications over SSH proxy. Use full-tunnel VPN to your corporate laptop instead.

Or use Google Chrome browser - just select "Desktop mode" and meetings should work.

Notice, that you can share the screen the same way as before. Just RDP to your corporate laptop from the mobile device.

If you want to block incoming GSM calls while you're in the video conference, use **call barring** or **call forwarding**.

## Road runner and microphone over RDP

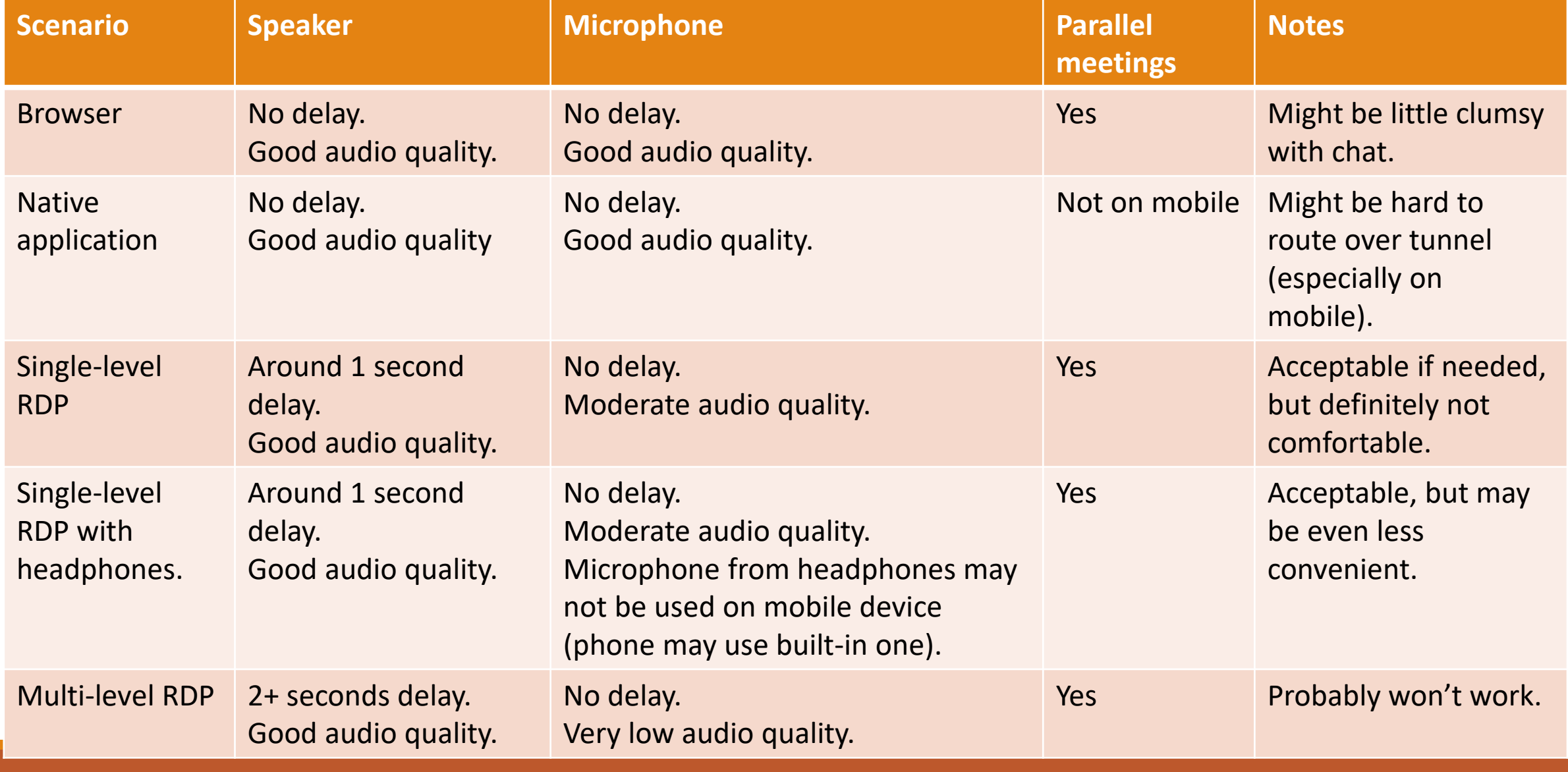

## I need 2FA

### 2-Factor Authentication

SMS messages may not be delivered abroad. **Use virtual phone number.**

Some tokens may not work with mobile devices. Get your adapters.

Some tokens may not work over RDP, despite the USB redirection. Check that in advance.

Tokens have multiple working modes, they may hash the URL, they may generate One-Time Password (OTP), they may use clocks or just counters.

Some tokens support generating backup keys, or even generating a set of keys that don't expire.

**Always have a backup key.**

# I can't attend the call but I still want to see it

## Recording a meeting

Most platforms support recording a meeting out of the box.

The recording is then delivered via cloud.

Attendees will be notified that the meeting is being recorded.

If there is no built-in support for recording, then launch OBS on your corporate laptop.

# I'm an architect and I need to use a whiteboard

## Whiteboard

Having a whiteboard is very useful for on-line meetings.

Laptops with touch screens are great.

Mobile devices with touch screens are also okay (although, a little small).

You can get an external monitor with touch capabilities. Just make it duplicate your primary screen, and then share Paint or any other drawing application.

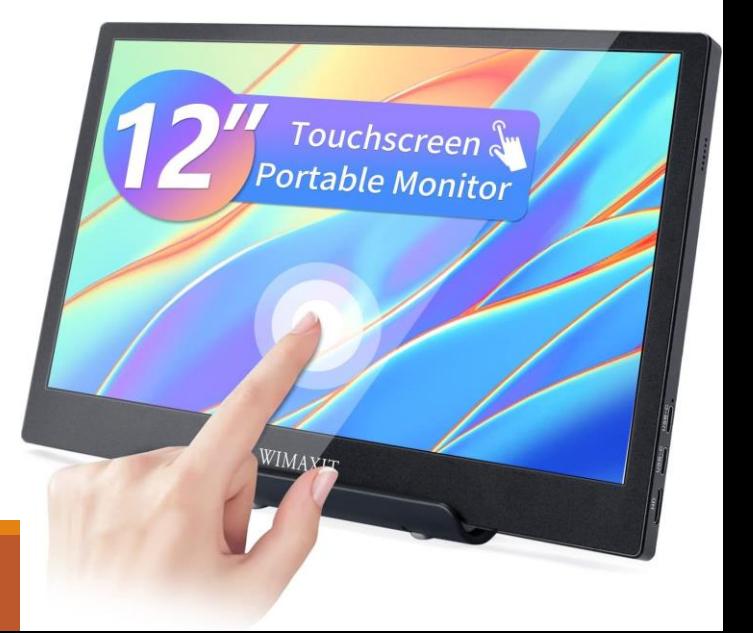

# I don't feel like sitting the whole day

## Good furniture

#### You may find it hard to believe, but the **color of your furniture may be important**!

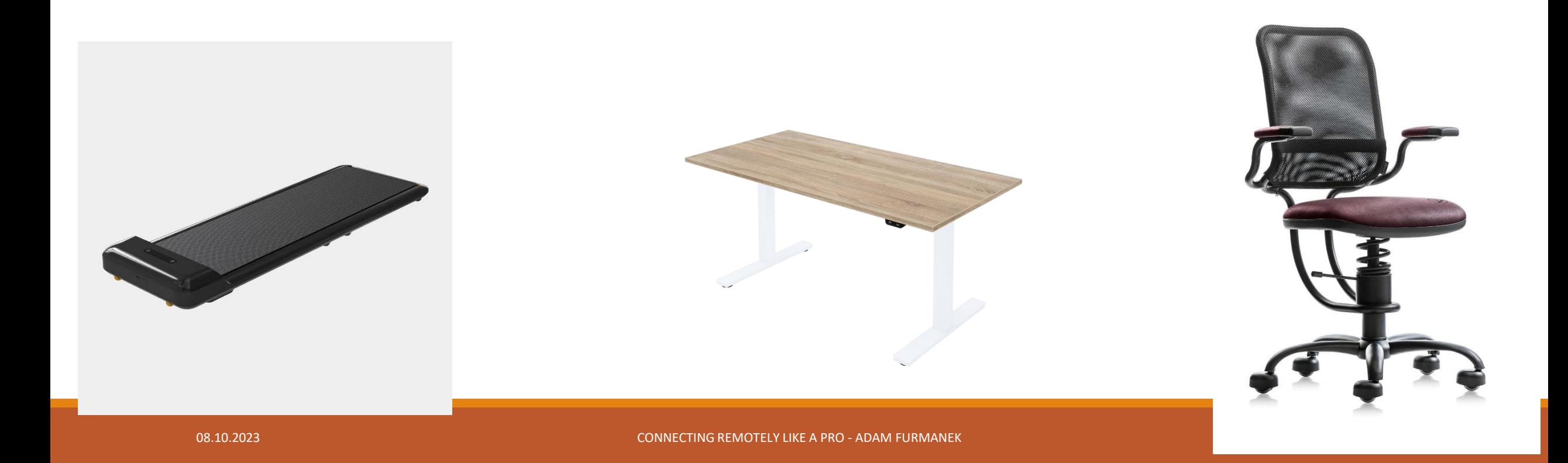

## I need more screens

### More screens

#### WINDOWS

Use **virtual desktops**: Task View or VirtuaWin.

Plug USB adapters to get more screens.

Use Indirect Display Driver + OBS to physically split one monitor into multiple smaller ones.

Remember to unfocus your RDP session with CTRL+ALT+HOME.

Use touchpad gestures to quickly move between desktops.

MAC

#### User **virtual desktops**.

Use screens that work with your Mac.

Use desktops, touchpad gestures.

Use BetterDisplay to physically split one monitor into multiple smaller ones.

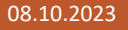

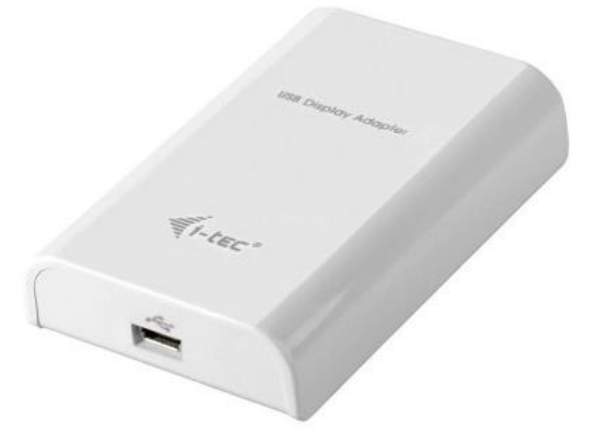

# I need to charge

## Charging

You can charge your laptop via USB-C most of the times.

You can use regular power adapter, docking station, or your monitor.

Your monitor can actually work as a docking station.

You can connect multiple monitors over one USB-C with Daisy Chaining.

Powerbank can charge your laptop. Just make sure you have enough USB-C ports to support all your peripherals.

## Cookbook

### Cookbook

Get yourself a dedicated server located in a country of your choice. Make sure geolocation works. Configure full-tunnel VPN and OpenSSH server. Configure virtualization.

Turn your corporate laptop into a virtual machine and run it on your dedicated server.

Configure TCP over Filesystem or SSLH.

Configure your Road Runner to use VPN to your dedicated server and SSH tunnels. Use Road Runner to attend meetings.

Configure your mobile device to use full-tunnel VPN. Configure messaging apps.

Get a local phone number with lots of data. Bring all 2FA tokens, powerbanks, and adapters.

Take your privacy screen with you. Do not leak confidential information.

Fly to Hawaii.

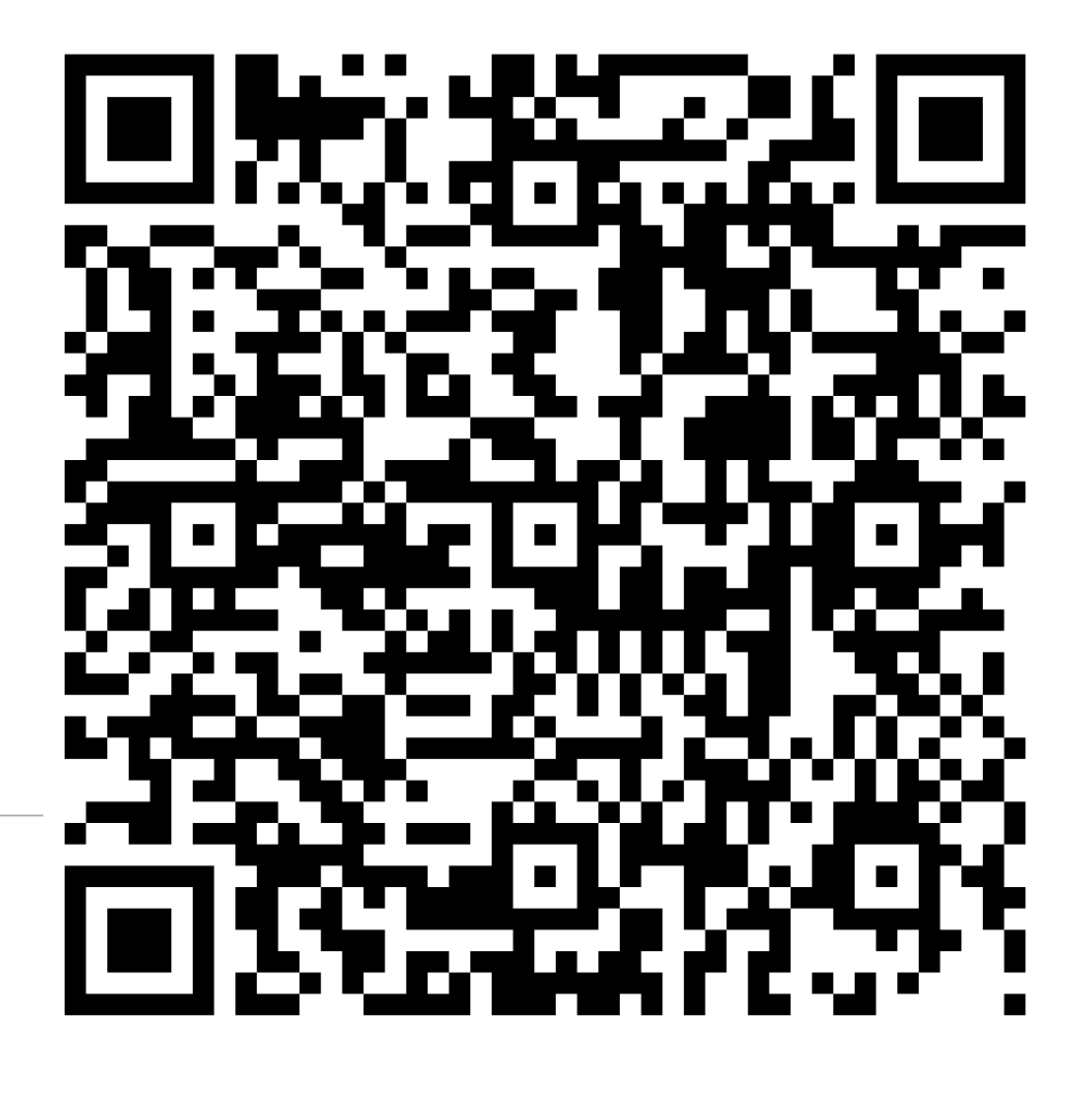

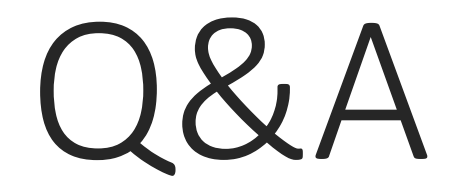

### References

<https://github.com/yrutschle/sslh> - SSLH

<https://www.cyberciti.biz/faq/remotely-access-intel-amt-kvm-linux-desktop/> - Intel AMT

<http://blog.adamfurmanek.pl/2022/01/29/availability-anywhere-part-10/> - Link Aggregation with Broadcast (channel bonding)

<https://getfoxyproxy.org/downloads/> - FoxyProxy

<https://addons.mozilla.org/en-US/firefox/addon/multi-account-containers/> - Multi-Account Containers

<https://addons.mozilla.org/en-US/firefox/addon/tree-style-tab/> - Tree Style Tab

<https://www.centbrowser.com/> - CentBrowser

<https://blog.adamfurmanek.pl/2022/12/23/availability-anywhere-part-17/> - Splitting screen into multiple smaller ones

<https://learn.microsoft.com/en-us/sysinternals/downloads/disk2vhd> - Disk2vhd

<https://blog.adamfurmanek.pl/2022/11/12/availability-anywhere-part-12/> - TCP over Filesystem

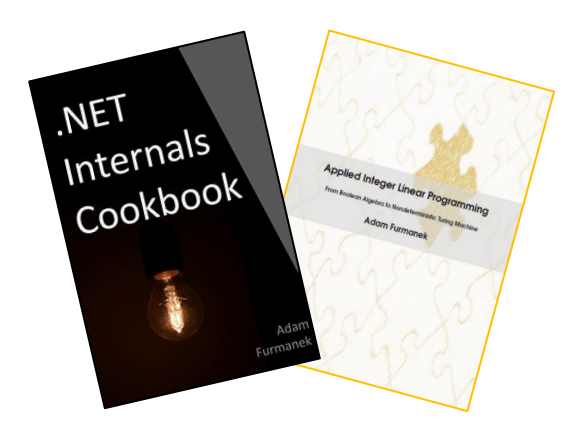

#### **Random IT Utensils**

IT, operating systems, maths, and more.

## Thanks!

CONTACT@ADAMFURMANEK.PL

[HT TP://BLOG.ADAMFURMANEK.PL](http://blog.adamfurmanek.pl/)

**S**[FURMANEKADAM](https://twitter.com/furmanekadam)

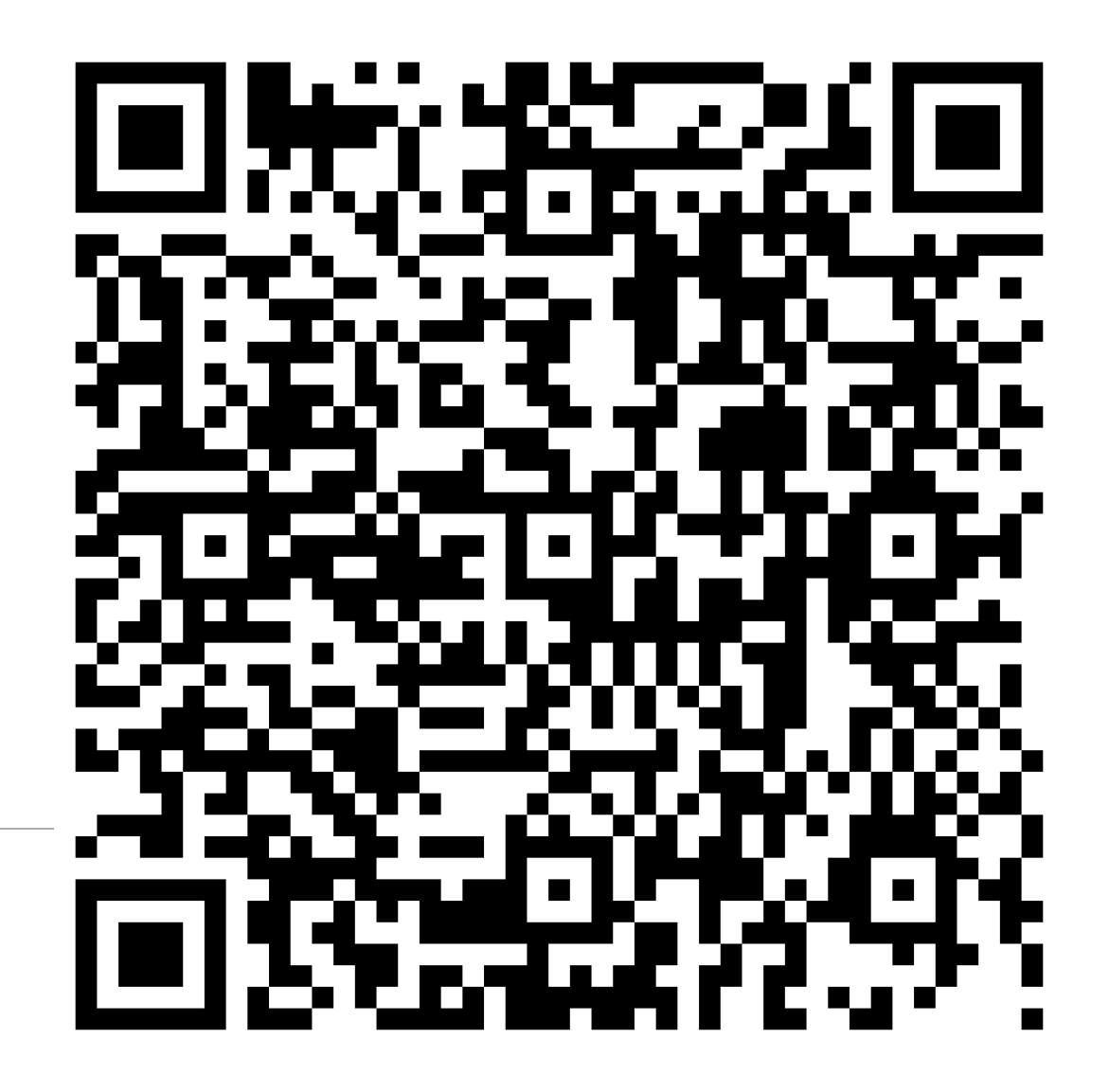